# **Eee PC Hardver kézikönyv Eee PC 900A sorozat**

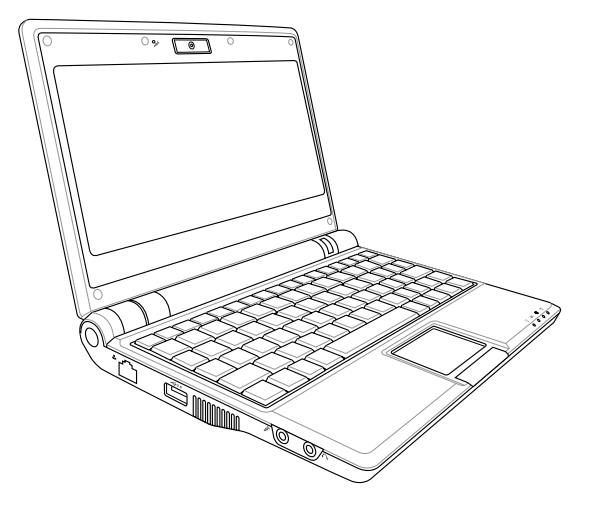

### Tartalomjegyzék

#### 1. fejezet: Az Eee PC bemutatása

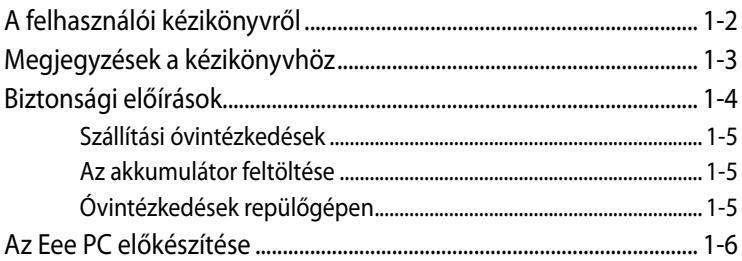

#### 2. fejezet: Az alkatrészek ismertetése

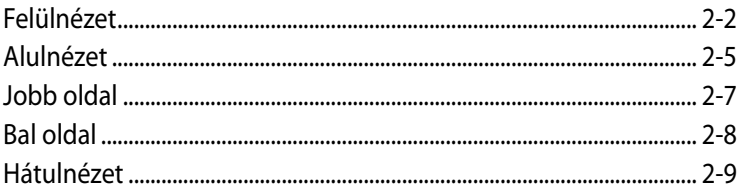

#### 3. fejezet: A készülék használatba vétele

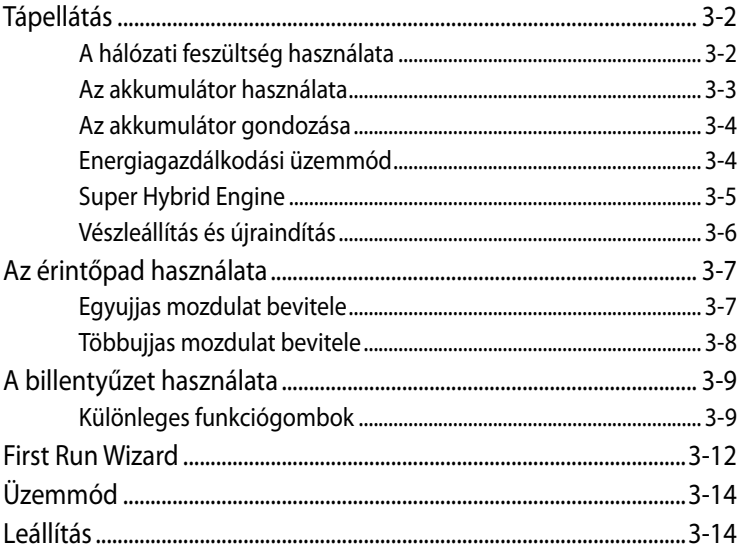

### **Tartalomjegyzék**

### **Függelék**

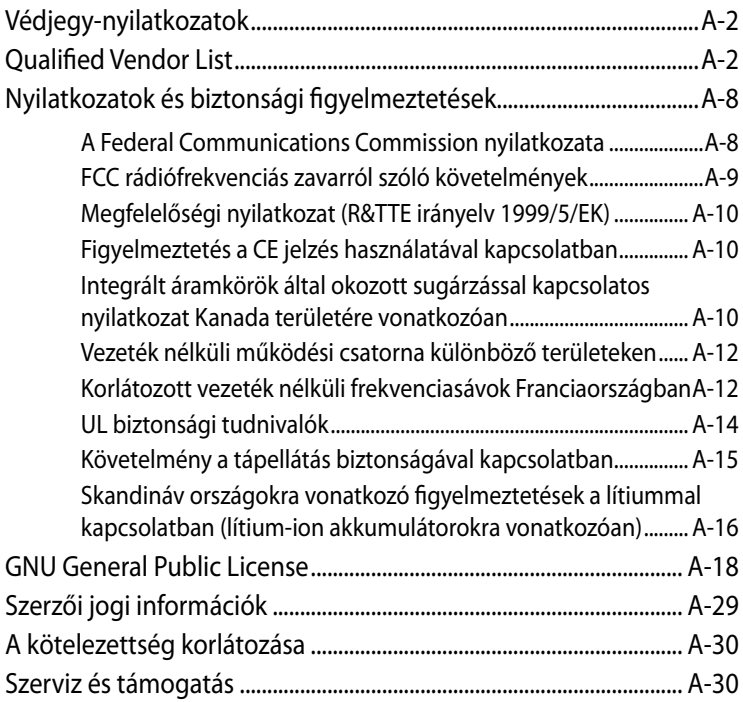

**A felhasználói kézikönyvről Megjegyzések a kézikönyvhöz Biztonsági óvintézkedések Az Eee PC előkészítése**

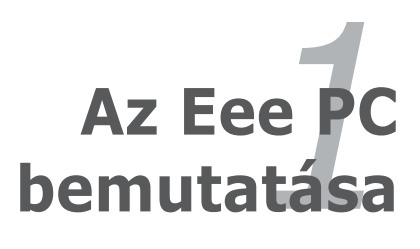

### **A felhasználói kézikönyvről**

Ön az Eee PC felhasználói kézikönyvét olvassa. Ez a Felhasználói kézikönyv tájékoztatást nyújt az Eee PC különféle részeiről és azok használatáról. A Felhasználói kézikönyv az alábbi fontosabb fejezeteket tartalmazza:

#### **1. Az Eee PC bemutatása**

Bemutatja az Eee PC-t és a Felhasználói kézikönyvet.

#### **2. Az alkatrészek ismertetése**

Az Eee PC alkatrészeiről ad tájékoztatást.

#### **3. A készülék használatba vétele**

Az Eee PC üzembe helyezéséről ad tájékoztatást.

#### **4. Függelék**

QVL-t és biztonsági nyilatkozatokat tartalmaz.

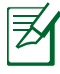

Előfordulhat, hogy az Ön Eee PC-je és a felhasználói kézikönyvben ábrázolt között eltérések vannak. Az Ön Eee PC-je a mérvadó.

## **Megjegyzések a kézikönyvhöz**

Néhány megjegyzést és figyelmeztetést az útmutatóban figyelembe kell venni bizonyos feladatok biztonságos és hatékony végrehajtásához. Ezek a megjegyzések az alábbiak szerint eltérő fontossággal bírnak:

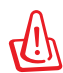

**FIGYELMEZTETÉS!** Fontos információ, amelyet be kell tartani a biztonságos üzemeltetés érdekében.

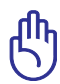

**FONTOS!** Elengedhetetlen tájékoztatás, amelyet be kell tartani a rögzített adatok, alkatrészek vagy személyek épségének megóvása érdekében.

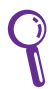

**TIPP**: Tanácsok a feladatok elvégzéséhez.

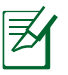

**MEGJEGYZÉS**: Információ különleges helyzetekre.

## **Biztonsági óvintézkedések**

Az alábbi biztonsági óvintézkedések betartásával meghosszabbíthatja az Eee PC élettartamát. Tartsa be az összes óvintézkedést és utasítást. A kézikönyvben leírtakon kívül bízzon minden javítást a szerviz szakképzett munkatársaira. Ne használjon sérült tápkábelt, kiegészítőt vagy más perifériát. Ne használjon erős oldószert, mint például hígítót, benzint vagy egyéb vegyszert a számítógép felületén vagy annak közelében.

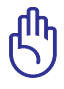

Tisztítás előtt húzza ki a hálózati tápkábelt és vegye ki az akkumulátor(oka)t. Törölje le az Eee PC felületét súrolószert nem tartalmazó tisztítószerrel és néhány csepp melegvízzel megnedvesített, tiszta cellulózszivaccsal vagy szarvasbőrrel, majd távolítsa el a felesleges nedvességet egy száraz kendővel.

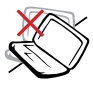

NE tegye a számítógépet labilis, vagy egyenetlen felületre. A sérült burkolatot javíttassa meg.

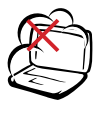

NE tegye ki piszkos vagy poros környezetnek. NE működtesse gázszivárgás esetén.

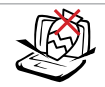

NE helyezzen vagy ejtsen tárgyakat az Eee PC tetejére és ne dugjon idegen tárgyakat a belsejébe.

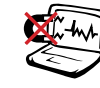

NE tegye ki erős mágneses vagy elektromos mezőknek.

NE tegye ki folyadéknak, esőnek vagy nedvességnek, vagy használja azok közelében. NE használja a modemet villámlás közben.

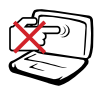

NE nyomja vagy érintse meg az LCD-panel felületét. Ne szállítsa kisméretű tárgyakkal, amelyek behatolhatnak vagy megkarcolhatják az Eee PC felületét.

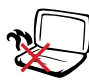

NE hagyja az Eee PC-t az ölében vagy bármely testrészén, hogy elkerülje a forró készülék miatti kényelmetlenséget vagy sérülést.

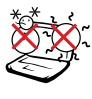

**BIZTONSÁGOS** HŐMÉRSÉKLET: Ez az Eee PC kizárólag 5°C és 35°C közötti hőmérsékleten használható.

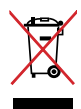

NE dobja ki az Eee PC-t a háztartási szeméttel. Az elektronikus termékek elhelyezését illetően tájékozódjon a helyi hatóságoknál.

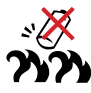

Figyelmeztetés az akkumulátor biztonságával kapcsolatban: NE zárja rövidre az érintkezőket és NE szerelje szét az akkumulátort. NE zárja rövidre az érintkezőket.

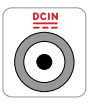

BEMENET TELJESÍTMÉNY: Tekintse meg az Eee PC alján lévő besorolási címkét és győződjön meg arról, hogy a hálózati adapter megfelel az értéknek.

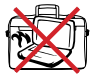

NE szállítsa vagy fedje le az Eee PC-t BEKAPCSOLT állapotban olyan anyagokkal, amelyek akadályozzák a szellőzést, pl. táskában.

### **Szállítási óvintézkedések**

Az Eee PC szállításra történő előkészítéséhez csukja le a kijelzőpanelt, hogy megvédje a billentyűzetet és kijelzőpanelt a sérüléstől.

Az Eee PC felülete könnyen tompává válhat, ha nem gondozzák megfelelően. Óvja az Eee PC felületét a dörzsöléstől és karcolástól, amikor szállítja. Az Eee PC-t hordtáskába helyezheti, amely megvédi a piszoktól, víztől, ütéstől és karcolástól.

#### **Az akkumulátor feltöltése**

Amennyiben akkumulátorról kívánja működtetni a számítógépet, ne feledje teljesen feltölteni az akkumulátort, illetve a kiegészítő akkumulátor(oka)t, mielőtt hosszú útra menne. Ne feledje, hogy a hálózati adapter mindaddig tölti az akkumulátort, amíg az a számítógéphez és a hálózathoz csatlakozik. Meg kell jegyezni, hogy sokkal tovább tart az akkumulátor töltése, ha az Eee PC használatban van.

### **Óvintézkedések repülőgépen**

Értesítse a légitársaságot, ha az Eee PC-t használni kívánja a repülőgépen. A legtöbb légitársaság korlátozza az elektronikus eszközök használatát repülés közben. A legtöbb légitársaság kizárólag a fel-, illetve leszállás között engedélyezi az elektronikus használatot, és nem közben.

> Háromféle repülőtéri biztonsági eszköz van: Röntgenberendezések (futószalagra helyezett tárgyak vizsgálatához), mágneses detektorok (biztonsági kapun átsétáló emberek ellenőrzéséhez) és kézi mágneses detektorok (kézi érzékelők, amelyek emberek vagy tárgyak ellenőrzésére használatosak). Az Eee PC-t és a hajlékonylemezeket átbocsáthatja a repülőtéri átvilágító berendezéseken. Nem tanácsos azonban az Eee PC-t vagy hajlékonylemezeket átbocsátani repülőtéri mágneses detektorokon, vagy kitenni őket kézi mágneses detektoroknak.

### **Az Eee PC előkészítése**

Az Eee PC használatával kapcsolatban itt megadott utasítások csupán tájékoztató jellegűek. Kövesse az alábbi fejezeteket további **1** részletekért.

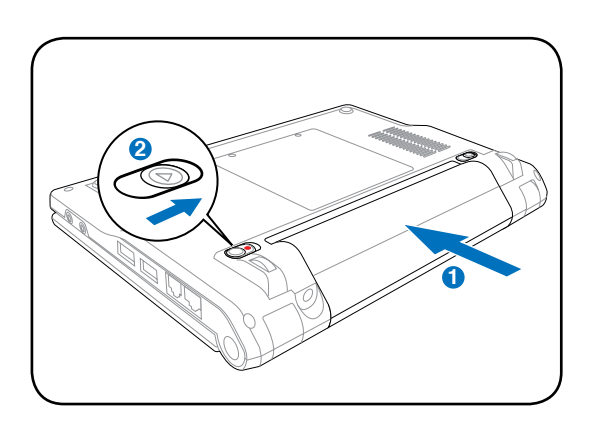

#### **1. Szerelje be az akkumulátort**

#### **2. Csatlakoztassa a hálózati adaptert**

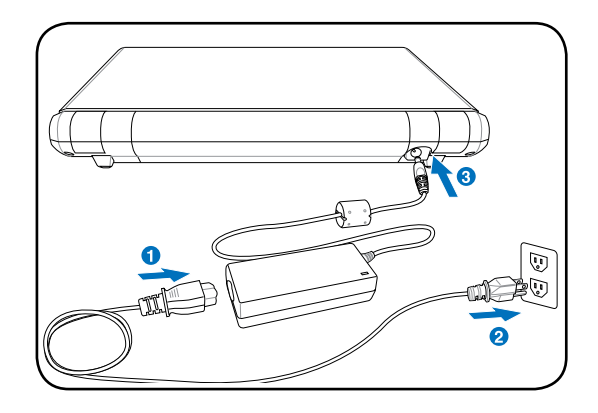

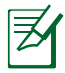

Ezt az Eee PC-t területtől függően kettő- vagy háromvillás dugóval szállítják. Ha háromvillás dugót mellékelnek, földelt konnektort vagy megfelelően földelt adaptert kell használnia, hogy biztosítsa az Eee PC biztonságos működését.

#### **3. Nyissa ki a kijelzőpanelt**

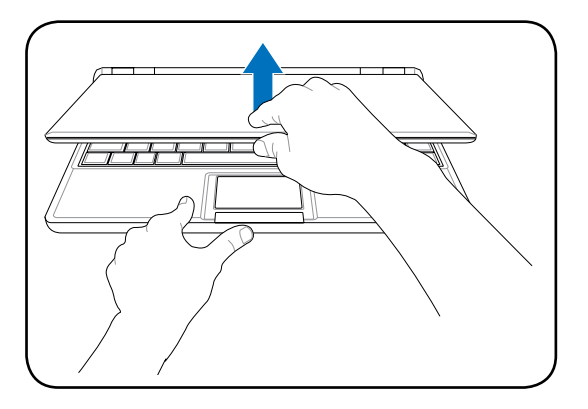

**4. Kapcsolja BE az Eee PC-t**

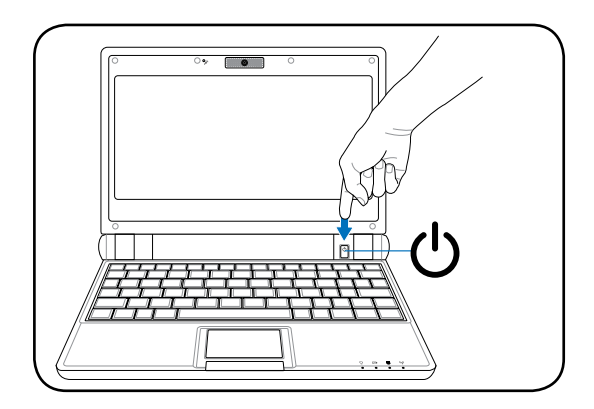

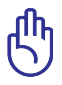

Kinyitás közben ne hajtsa a kijelzőpanelt az asztal felületéig, mert a pántok eltörhetnek! Soha ne emelje meg az Eee PC-t a kijelzőpanelnél fogva!

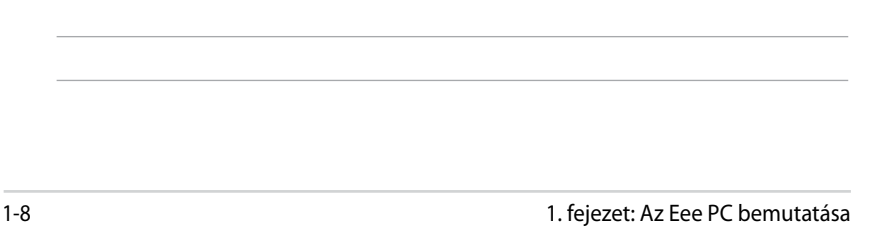

<u> 1989 - Johann Stoff, amerikansk politiker (\* 1908)</u>

 $\overline{\phantom{0}}$  $\overline{\phantom{a}}$  **Felülnézet**

**Alulnézet**

**Jobb oldal**

**Bal oldal**

**Hátulnézet**

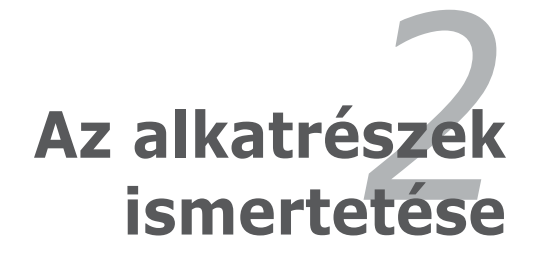

### **Felülnézet**

Tekintse meg az alábbi ábrát az Eee PC ezen oldallapján lévő alkatrészek azonosításához.

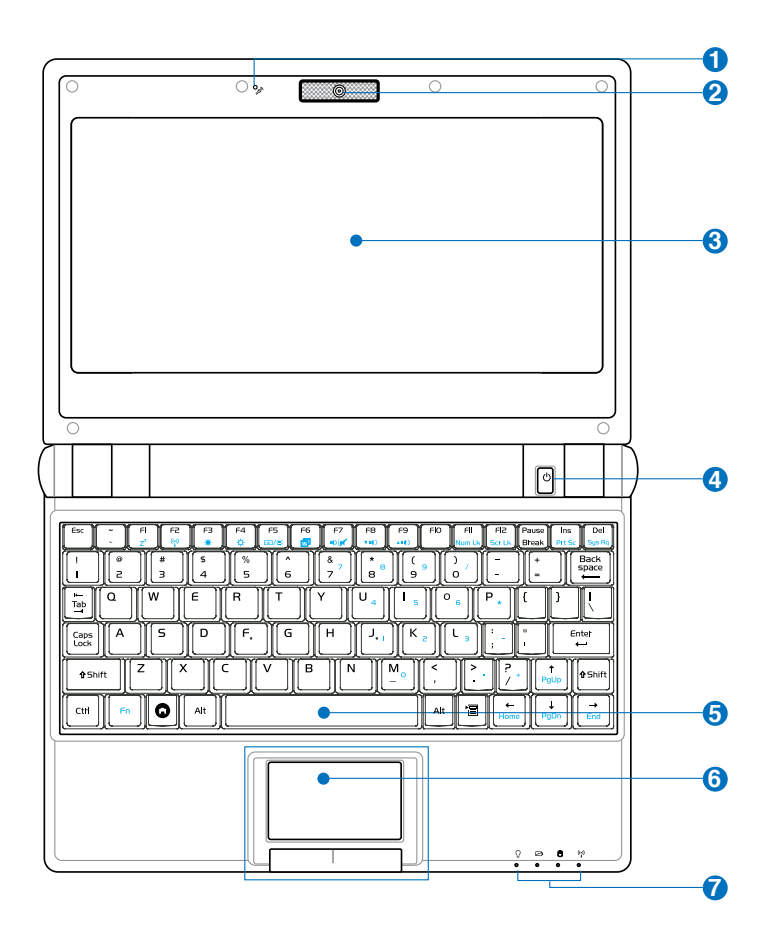

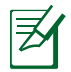

A billentyűzet területenként eltérő lehet.

#### **Mikrofon (Beépített) 1**

A beépített monó mikrofont Skype-hívásra, hangalámondásra vagy egyszerű hangfelvételek készítésére lehet használni.

#### **Beépített kamera 2**

A beépített kamera video- vagy állóképfelvételek készítését teszi lehetővé.

**4**

**5**

**6**

#### **Kijelzőpanel 3**

A kijelzőpanel ugyanúgy működik, mint egy asztali monitor. Az Eee PC aktív mátrixos TFT LCD-panelt alkalmaz, amely az asztali CRT monitorok képéhez hasonló, kiváló képet biztosít. Az asztali CRT monitorokkal ellentétben az LCD-panel nem sugároz vagy vibrál, ezért kíméletesebb a szemre. A kijelzőpanel tisztításához vegyszermentes, puha kendőt használjon (szükség szerint kevés vízzel megnedvesítve.

### **Üzemkapcsoló**

Az üzemkapcsoló segítségével BE vagy KI lehet kapcsolni az Eee PC-t, illetve készenléti üzemmódból visszaállítani. Az Eee PC BEKAPCSOLÁSÁHOZ egyszer meg kell nyomni, illetve lenyomva kell tartani a KIKAPCSOLÁSÁHOZ. Az üzemkapcsoló kizárólag nyitott kijelzőpanel mellett működik.

#### **Billentyűzet**

A billentyűzet kényelmes mélységérzetű billentyűket tartalmaz (lenyomás mélysége) csuklótámasszal mindkét kéznek.

#### **Érintőpad és gombok**

A gombokkal felszerelt érintőpad mutatóeszköz, amely ugyanazokkal a funkciókkal rendelkezik, mint az asztali egér. A többujjas mozdulatok bevitele lehetővé teszi a navigálást weboldalakon vagy dokumentumokon belül. **9**  $\bigcap$ 

### **Állapotkijelzők (elöl)**

#### **Bekapcsolt állapotot jelző fény**

A bekapcsolt állapotot jelző fény világít, ha az Eee PC-t BEKAPCSOLJÁK, és lassan villog, ha az Eee PC felfüggesztés RAM-ra (Készenléti) üzemmódban van. Ez a kijelző KIKAPCSOLT állapotban van, amikor az Eee PC KI van kapcsolva.

#### **Akkumulátortöltés kijelző**

Az akkumulátortöltés kijelző (LED) a következő módon mutatja az akkumulátor energiaszintjét:

#### **Bekapcsolva**

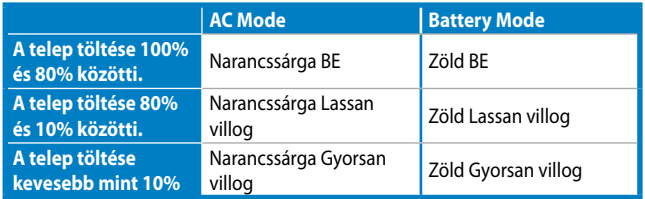

#### **Készenléti üzemmód / Kikapcsolva**

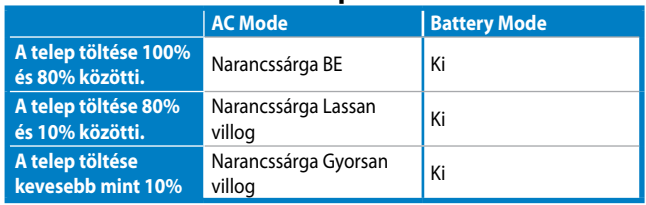

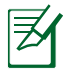

Az akkumulátor töltésjelző nem világít, ha az akkumulátort eltávolítják az Eee PC-ből.

#### **Szilárdtest lemez (SSD) kijelző**

A szilárdtest merevlemez tevékenység kijelzője mutatja, ha adatátvitel történik a meghajtó felé.

#### **Vezeték nélküli kijelző**

Ez kizárólag beépített vezeték nélküli LAN-nal felszerelt típusokra vonatkozik. Amikor a beépített vezeték nélküli LAN engedélyezett állapotban van, a kijelző világít.

## **Alulnézet**

Tekintse meg az alábbi ábrát az Eee PC ezen oldallapján lévő alkatrészek azonosításához.

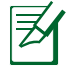

A modelltől függően a számítógép aljának megjelenése eltérő lehet.

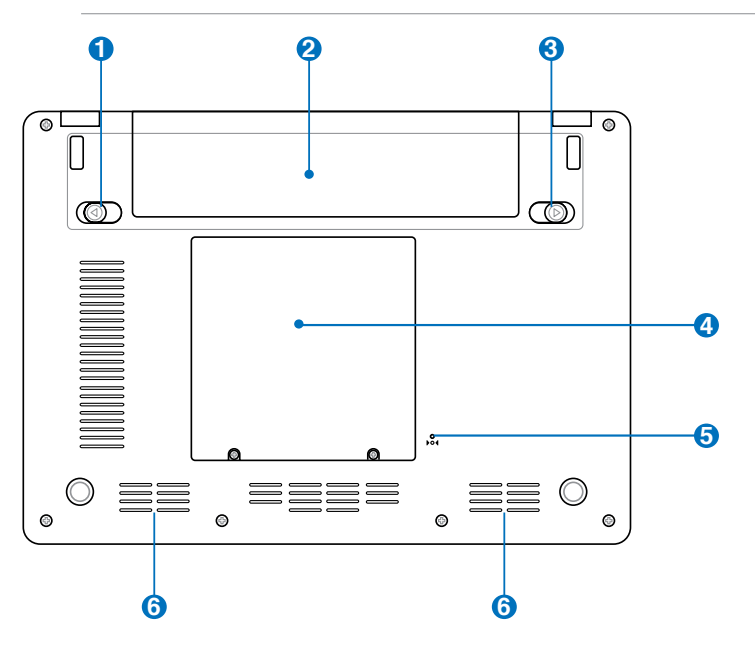

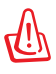

Az Eee PC alja igen forróvá válhat. Óvatosan kezelje az Eee PC-t, ha működik vagy nemrég kapcsolták ki. A magas hőmérséklet normális töltés vagy működés közben. NE használja puha felületen, mint például ágyon vagy kanapén, ami eltömheti a szellőzőnyílásokat. NE HELYEZZE AZ Eee PC-T AZ ÖLÉBE VAGY MÁS TESTRÉSZÉRE, HOGY ELKERÜLJE A MAGAS HŐMÉRSÉKLET OKOZTA SÉRÜLÉST.

#### **D e** Akkumulátorretesz - rugó

A rugós akkumulátorretesz rögzíti a helyén az akkumulátort. Az akkumulátor behelyezése után automatikusan rögzül. Az akkumulátor eltávolításához húzza el és tartsa kioldott helyzetben a rugós reteszt.

#### **Akkumulátor egység 2**

Az akkumulátor egység töltése automatikusan megkezdődik, ha hálózati áramforráshoz csatlakoztatják, és árammal látja el az Eee PC-t, ha nem csatlakozik a hálózathoz. Ez lehetővé teszi a munkahelyek közötti mozgást. Az akkumulátor működési ideje az Eee PC használati jellemzőitől és műszaki adataitól függ. Az akkumulátor egységet nem lehet szétszerelni és egyetlen egységként kell megvásárolni.

#### **Akkumulátorretesz - Kézi 3**

A kézi akkumulátorretesz rögzíti a helyén az akkumulátort. Mozgassa a kézi akkumulátorreteszt kioldott helyzetbe az akkumulátor behelyezéséhez, illetve eltávolításához. Mozgassa a kézi akkumulátorreteszt zárt helyzetbe az akkumulátor behelyezése után.

#### **A**  $\bigcup$  SSD meghajtó és memória rekesze

Az SSD (szilárdtest-lemez) meghajtót és a memóriát egy különálló rekesz tartalmazza.

#### **Alaphelyzet gomb (Vészhelyzeti)**

Ha az operációs rendszer nem tud megfelelően KIKAPCSOLNI vagy újraindulni, az alaphelyzet gombot tűvel vagy kiegyenesített gemkapocsal megnyomva újra lehet indítani az Eee PC-t.

#### **Hangszórórendszer 6**

A beépített sztereó hangszórórendszer hang visszaadására alkalmas további külső eszközök csatlakoztatása nélkül. A multimédiás hangrendszer beépített digitális audió vezérlővel rendelkezik, amely részletes hangot produkál (az eredmény külső sztereó fejhallgató vagy hangszórók csatlakoztatásával fokozható). Az audió szolgáltatások szoftver által vezéreltek.

### **Jobb oldal**

Tekintse meg az alábbi ábrát az Eee PC ezen oldallapján lévő alkatrészek azonosításához.

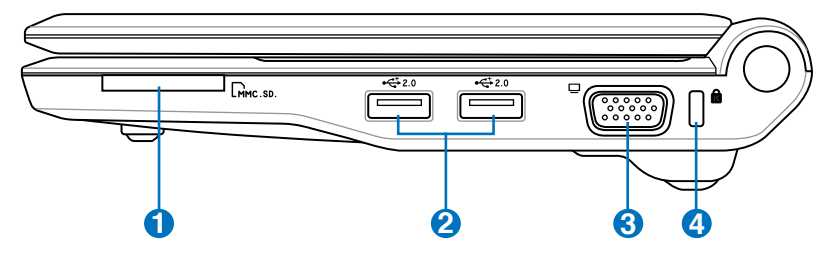

#### **Memóriakártya-foglalat 1**

A beépített memóriakártya olvasó digitális fényképezőgépekkel, MP3-lejátszókkal, mobiltelefonokkal vagy PDA-kkal használható MMC/SD memóriakártyák olvasására képes.

### **2.0 USB Port (2.0/1.1) 2**

Az USB (Universal Serial Bus) port kompatibilis USB 2.0 vagy USB 1.1 szabványú eszközökkel, pl. sorosan csatlakoztatott billentyűzetek, mutatóeszközök, kamerák és háttértárolók legfeljebb 12 Mbit/sec (USB 1.1), illetve 480 Mbit/sec (USB 2.0) sebességig. Az USB sok eszköz egyidejű működését teszi lehetővé egyetlen számítógépen, míg egyes perifériák kiegészítő csatlakozási pontként vagy hubként működnek. Az USB a forrócsere funkciót is támogatja.

#### **Megjelenítő (monitor) kimeneti portja 3**

A 15 érintkezős D-sub monitorport szabványos VGAkompatibilis eszköz, mint például monitor vagy kivetítő használatát támogatja, ami nagyobb külső megjelenítést tesz lehetővé.

#### **A Kensington®** zár portja

A Kensington® zár portja lehetővé teszi az Eee PC rögzítését Kensington® típusú biztonsági termékek segítségével. Az ilyen biztonsági termékek általában fémkábelt és zárat tartalmaznak, amelyek megakadályozzák az Eee PC eltávolítását a rögzítési pontról.

### **Bal oldal**

Tekintse meg az alábbi ábrát az Eee PC ezen oldallapján lévő alkatrészek azonosításához.

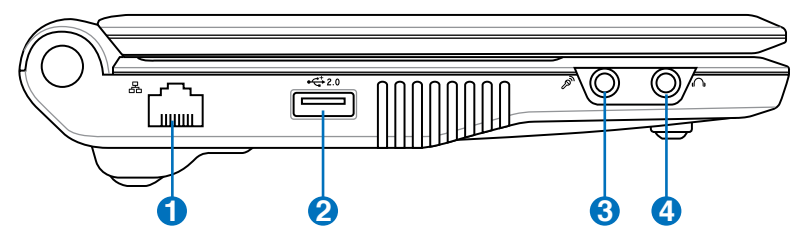

#### **LAN port 1**

A nyolc érintkezővel felszerelt RJ-45 LAN port (10/100M bit) szabvány Ethernet kábel csatlakozását támogatja helyi hálózathoz történő kapcsolódáshoz. A beépített csatlakozó a praktikus használatot teszi lehetővé további adapterek használata nélkül.

#### **2.0 USB Port (2.0/1.1)**  $2^{+}$

Az USB (Universal Serial Bus) port kompatibilis USB 2.0 vagy USB 1.1 szabványú eszközökkel, pl. sorosan csatlakoztatott billentyűzetek, mutatóeszközök, kamerák és háttértárolók legfeljebb 12 Mbit/sec (USB 1.1), illetve 480 Mbit/sec (USB 2.0) sebességig. Az USB sok eszköz egyidejű működését teszi lehetővé egyetlen számítógépen, míg egyes perifériák kiegészítő csatlakozási pontként vagy hubként működnek. Az USB a forrócsere funkciót is támogatja.

#### **Mikrofon csatlakozóaljzat 3** 2

A mikrofon csatlakozóaljzatot mikrofon csatlakoztatására lehet használni Skype-híváshoz, hangalámondásra vagy egyszerű hangfelvételek készítéséhez.

#### **Fejhallgató csatlakozóaljzat 4**

Az 1/8" sztereó fejhallgató aljzat (3,55 mm) csatlakoztatja az Eee PC audió kimenetét aktív hangszórókhoz vagy fejhallgatóhoz. Az aljzat használata automatikusan letiltja a beépített hangszórókat.

## **Hátulnézet**

Tekintse meg az alábbi ábrát az Eee PC ezen oldallapján lévő alkatrészek azonosításához.

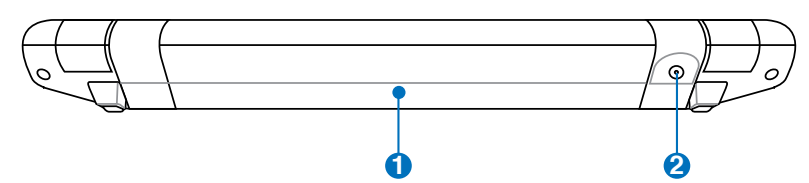

#### **Akkumulátor egység 1**

Az akkumulátor egység töltése automatikusan megkezdődik, ha hálózati áramforráshoz csatlakoztatják, és árammal látja el az Eee PC-t, ha nem csatlakozik a hálózathoz. Ez lehetővé teszi a munkahelyek közötti mozgást. Az akkumulátor működési ideje az Eee PC használati jellemzőitől és műszaki adataitól függ. Az akkumulátor egységet nem lehet szétszerelni és egyetlen egységként kell megvásárolni.

#### **Tápcsatlakozó (DC) aljzat**

A mellékelt hálózati adapter a váltóáramot alakítja egyenárammá az aljzaton történő használathoz. Az aljzaton keresztül kapja az Eee PC a tápfeszültséget és az akkumulátor egység a töltést. Az Eee PC és az akkumulátor egység sérülésének elkerülése érdekében mindig a mellékelt hálózati adaptert használja áramforrásként.

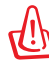

**2**

VIGYÁZAT: AZ AKKUMULÁTOR FELFORRÓSODHAT A TARTÓS HASZNÁLATTÓL. NE FEDJE LE AZ ADAPTERT ÉS TARTSA TÁVOL A TESTÉTŐL.

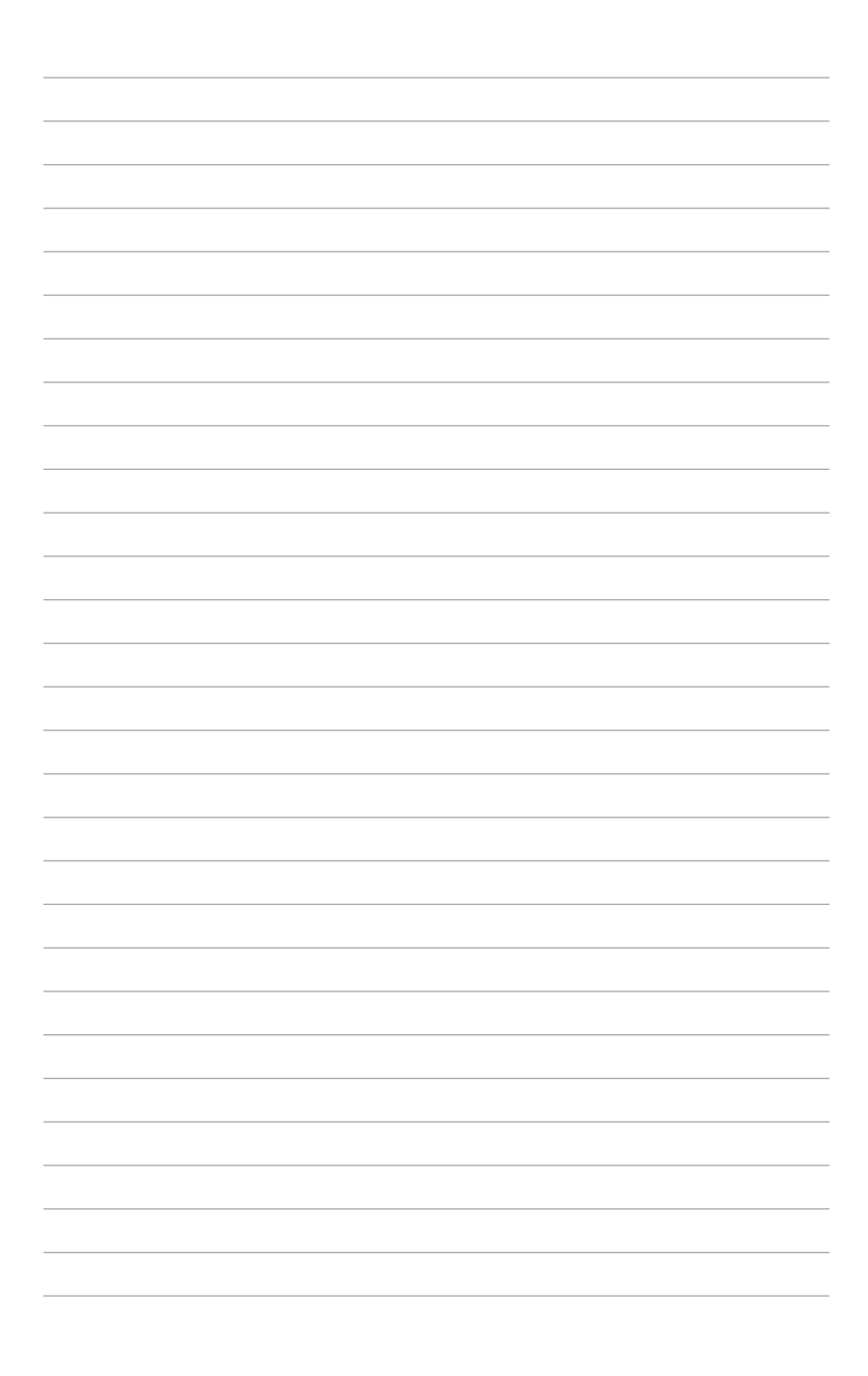

**Tápellátás**

**Az érintőpad használata**

**A billentyűzet használata**

**First Run Wizard**

**Üzemmód**

**Leállítás**

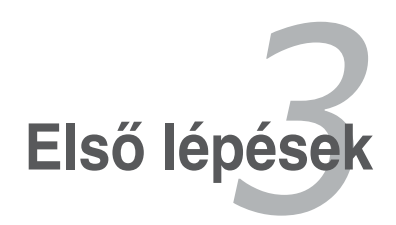

### **Tápellátás**

### **A hálózati feszültség használata**

Az Eee PC két helyről kapja a tápfeszültséget: a hálózati adapterről és az akkumulátorról. A hálózati adapter a konnektorból származó váltóáramot alakítja az Eee PC működtetéséhez szükséges egyenárammá. Ez azt jelenti, hogy a tápkábelt bármilyen 100V-120V, illetve 220V-240V konnektorhoz csatlakoztathatja anélkül, hogy kapcsolót kellene állítani vagy átalakítót használni. Más országban előfordulhat, hogy adapter szükséges a mellékelt USA-szabványú hálózati tápkábel eltérő szabványú áramforráshoz

történő csatlakoztatásához. A szállodák többségében univerzális konnektor található, amely különféle tápkábelek, illetve feszültségek használatát támogatja. Mindig tanácsos megkérdezni egy tapasztalt utazót a hálózati feszültségről, ha más országba utazik.

#### Ha a hálózati tápkábelt

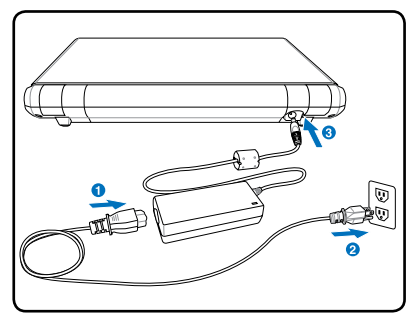

az AC-DC átalakítóhoz csatlakoztatta, dugja a tápkábelt egy (lehetőleg túlfeszültség-védelemmel ellátott) konnektorba, majd csatlakoztassa a DC dugót az Eee PC-hez. Ha az AC-DC átalakítóhoz először a konnektorhoz csatlakoztatja, kipróbálhatja a konnektor tápfeszültségét és magát az AC-DC átalakítót, fennáll-e kompatibilitási probléma, mielőtt a DC tápkábelt az Eee PC-hez csatlakoztatná. Az adapter tápfeszültség kijelzője (ha van ilyen) világít, ha a tápfeszültség a határértéken belül van.

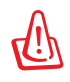

A HÁLÓZATI ADAPTER FELFORRÓSODHAT A TARTÓS HASZNÁLATTÓL. NE FEDJE LE AZ ADAPTERT ÉS TARTSA TÁVOL A TESTÉTŐL.

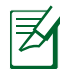

Ezt az Eee PC-t területtől függően kettő- vagy háromvillás dugóval szállítják, amely illik a fali aljzatba. Ha háromvillás dugót mellékelnek, földelt konnektort vagy megfelelően földelt adaptert kell használnia, hogy biztosítsa az Eee PC biztonságos működését.

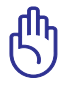

Károsodás következhet be, ha az Eee PC-t eltérő adapterrel használja, vagy ha az Eee PC adapterét más elektromos eszközök táplálásához használja. Ha füstöt, égésszagot vagy túlzott hőleadást érzékel az AC-DC adapteren, forduljon a szervizhez. Forduljon a szervizhez, ha hibásnak véli az AC-DC adaptert. Mind az akkumulátor egység(ek)et, mind az Eee PC-t megrongálhatja, ha hibás AC-DC adaptert használ.

### **Az akkumulátor használata**

Ezt az Eee PC-t cserélhető akkumulátor egységgel történő használatra tervezték. Az akkumulátor egység egy burkolatba épített akkumulátorcellákból áll. A teljesen feltöltött akkumulátor egység több óra használatot tesz lehetővé. A kiegészítő akkumulátor egységek külön megvásárolhatók az Eee PC forgalmazójától.

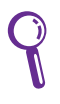

Ne feledje, hogy az első használata előtt, valamint ha kimerült, teljesen fel kell töltenie az akkumulátort az élettartama meghosszabbítása érdekében. Az akkumulátor a teljes kapacitását néhány töltési és lemerülési ciklus után éri el.

#### **Az akkumulátor egység behelyezése és eltávolítása**

Az Eee PC-t beszerelt akkumulátor egységgel vagy kiszerelve szállítják. **1** Amennyiben nem, végezze el az alábbiakat az akkumulátor egység beszereléséhez.

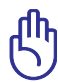

**2** az Eee PC BEKAPCSOLT állapotban van, mivel ez a nem mentett Soha ne kísérelje meg eltávolítani az akkumulátor egységet, ha adatok elvesztését okozhatja.

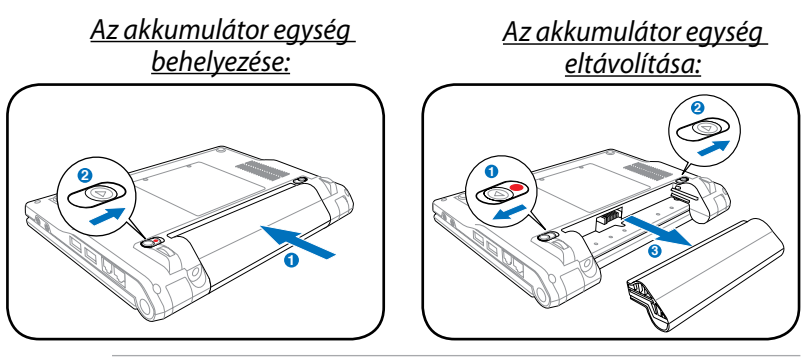

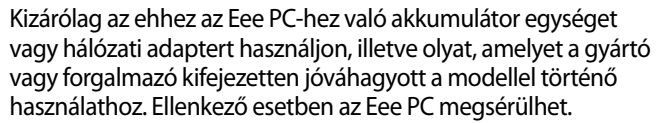

### **Az akkumulátor gondozása**

Az Eee PC akkumulátor egysége, mint minden újratölthető akkumulátor csak korlátozott alkalommal tölthető fel. Az akkumulátor egység hasznos élettartama a környezeti hőmérséklettől, páratartalomtól és az Eee PC használatának módjától függ. Ideális, ha az akkumulátort 5 és 35˚C (41 és 95˚F) közötti hőmérséklet-tartományban használják. Azt is figyelembe kell venni, hogy az Eee PC belső hőmérséklete magasabb, mint a kinti hőmérséklet. A tartományon kívüli hőmérséklet megrövidíti az akkumulátor hasznos élettartamát. Bármilyen esetben az akkumulátor egység használati ideje fokozatosan lerövidül, és új akkumulátor egységet kell beszereznie a hivatalos forgalmazótól az Eee PC-hez. Mivel az akkumulátorok eltarthatósági ideje is véges, nem tanácsos tartalékot vásárolni, amelyet aztán tárol.

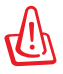

Biztonsági okból NE dobja az akkumulátort tűzbe, NE zárja rövidre az érintkezőket és NE szerelje szét az akkumulátort. Ha ütéstől rendellenes az akkumulátor egység működése vagy megsérült, kapcsolja KI az Eee PC-t és lépjen kapcsolatba a hivatalos márkaszervizzel.

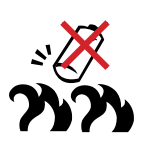

### **Energiagazdálkodási üzemmód**

Az Eee PC intelligens energiagazdálkodási rendszerrel van felszerelve. Az energiatakarékos Akkumulátor üzemmód csökkenti a CPU frekvenciáját és csökkenti az áramfogyasztást a maximális akkumulátor-üzemidő érdekében. Az AC mód lehetővé teszi, hogy a CPU teljes sebességen üzemeljen a legnagyobb teljesítmény érdekében. A tápegység csatlakoztatása vagy leválasztása esetén az AC mód és az Akkumulátor mód emlékeztetőül látható lesz a kijelzőn.

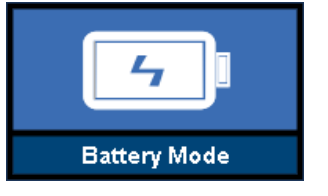

**Akkumulátor-üzemmód AC-üzemmód**

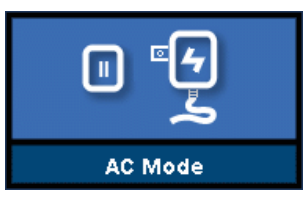

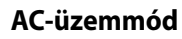

### **Super Hybrid Engine**

A Super Hybrid Engine különféle energia-üzemmódokat kínál. A kijelölt billentyű segítségével különféle energiatakarékos üzemmódok között lehet váltani. Az energiatakarékos üzemmódok az Eee PC-t több szempont szerint vezérlik a teljesítmény és az akkumulátor-üzemidő közötti egyensúly megteremtéséhez. A kiválasztott üzemmód megjelenik a kijelzőn.

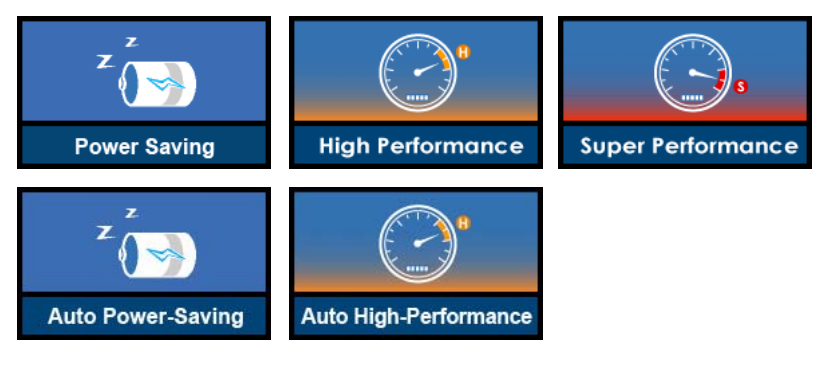

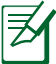

**Auto High-Performance** és az **Auto Power-Saving** mód csak akkor elérhető, ha csatlakoztatja vagy leválasztja a tápegységet.

### **Vészleállítás és újraindítás**

Ha az operációs rendszer nem tud megfelelően KIKAPCSOLNI vagy újraindulni, további módszerek vannak az Eee PC kikapcsolásához, illetve újraindításához:

Leállítás: Tartsa lenyomva az üzemkapcsoló gombot, (<sup>1</sup>) amíg a rendszer kikapcsolódik.

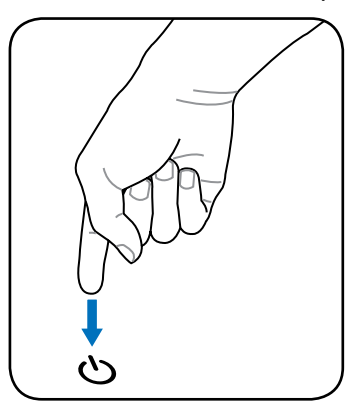

Újraindítás: Nyomja meg az alaphelyzet gombot **▶o** ♦ ا

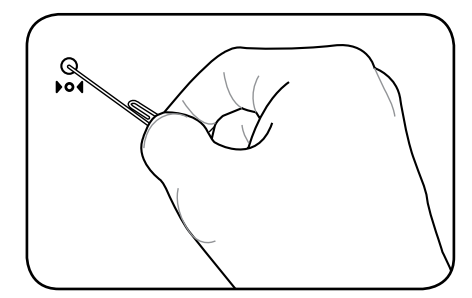

Nyomja meg az alaphelyzetbe állító gombot egy tűvel vagy kiegyenesített gemkapoccsal.

NE használja a vészleállítást/újraindítást adatok írása közben. Ez adatvesztést vagy -sérülést okozhat.

## **Az érintőpad használata**

### **Egyujjas mozdulat bevitele**

**Kattintás/Érintés –** ha az egérmutató a kívánt tétel fölött van, nyomja meg a bal oldali gombot, vagy az ujjával érintse meg könnyedén az érintőpadot rajta tartva az ujját, amíg a tételt ki nem választotta. A kiválasztott tétel színe megváltozik. Az alábbi 2 példa ugyanezzel az eredménnyel jár.

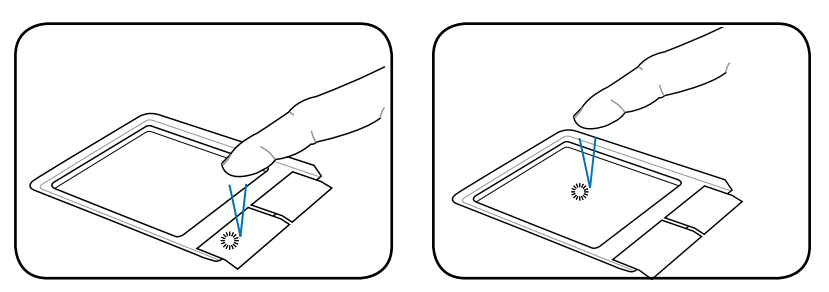

**Dupla kattintás/Dupla érintés –** Ez elterjedt eszköz a programok közvetlen indításához a megfelelő kijelölt ikonról. Mozgassa az egérmutatót a végrehajtani kívánt program ikonjára, nyomja meg a bal oldali gombot vagy gyorsan koppintson az erintőpadra kétszer egymásután, és a rendszer elindítja a megfelelő programot. Ha a két kattintás, illetve érintés közötti idő túl hosszú, a művelet nem kerül végrehajtásra. Az alábbi 2 példa ugyanezzel az eredménnyel jár.

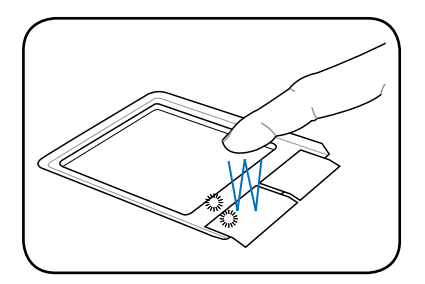

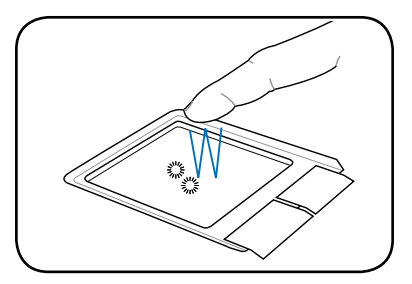

**Elhúzás –** az elhúzással tételeket vehet fel és helyezhet át bárhova a képernyőn. Az egérmutatót a kiválasztott tétel fölé mozgathatja és a bal oldali gomb lenyomva tartása mellett a kívánt helyre mozgathatja az egérmutatót, ahol felengedheti a gombot. Más megoldásként egyszerűen duplán koppinthat a tételre és ott tarthatja az ujját, miközben ujjbegyével elhúzza a tételt. Az alábbi ábrákon lévő tevékenységek ugyanezzel az eredménnyel járnak.

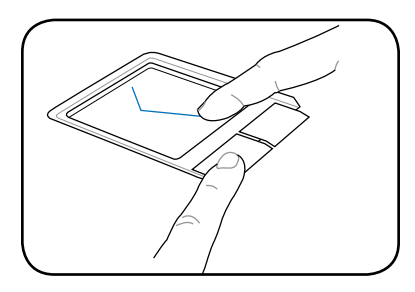

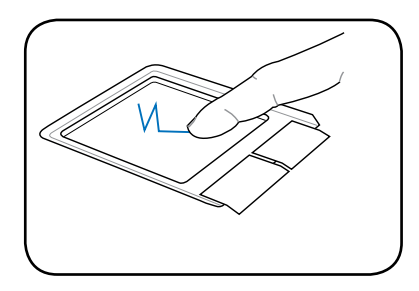

#### **Többujjas mozdulat bevitele**

**Kétujjas görgetés -** csúsztassa két ujját fel vagy le az érintőpadon az ablak felfelé vagy lefelé görgetéséhez. Ha a megjelenített ablak több kisebb panelt tartalmaz, helyezze oda az egérmutatót, mielőtt görgetné.

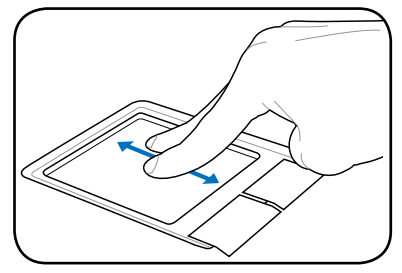

## **A billentyűzet használata**

### **Különleges funkciógombok**

Az alábbiak az Eee PC billentyűzetén lévő színes gyorsgombok magyarázatát tartalmazzák. A színes parancsokat kizárólag úgy lehet elérni, ha megnyomja és nyomva tartja a funkcióbillentyűt, miközben egy színes paranccsal ellátott billentyűt nyom meg. Egyes funkció ikonok megjelennek az operációs rendszer tálcáján, miután aktiválják őket.

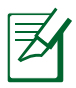

A funkcióbillentyűk gyorsgombjainak helye a számítógép modelljétől függően eltérhetnek, de a funkciók általában megegyeznek. Az ikonokat kell mérvadónak tekinteni, ha a gyorsgomb funkciók nem egyeznek a kézikönyv magyarázatával.

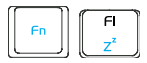

 **zzZ ikon (F1)**: Az Eee PC-t felfüggesztett módba állítia (Mentés RAM-ba).

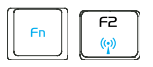

**Rádiótorony (F2)**: Csak vezeték nélküli modelleken:

BE- vagy KIKAPCSOLJA a beépített vezeték nélküli LAN, illetve Bluetooth (csak bizonyos modelleken) szolgáltatást egy, a képernyőn megjelenő ablakon keresztül. Ha engedélyezték, a megfelelő vezeték nélküli jelzőfény kigyullad.

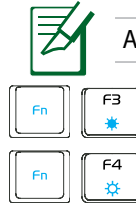

Az alapértelmezett beállítás WLAN BE / Bluetooth KI.

 **Naplemente ikon (F3**): Csökkenti a kijelző fényerejét. **Napfelkelte ikon (F4)**: Növeli a kijelző fényerejét.

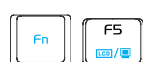

**LCD/Monitor ikonok (F5)**: Vált az Eee PC LCD

kijelzője és külső monitor használata között a következő sorrendben: Csak LCD -> Csak CRT (Külső monitor) -> LCD + CRT Klón.

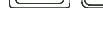

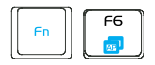

 **Feladatkezelő ikon (F6)**: Elindítja a Feladatkezelőt, hogy megtekinthesse az éppen futó alkalmazásokat, vagy leállítson egyes alkalmazásokat.

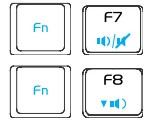

**Áthúzott hangszóró ikon (F7)**: Némítja a hangszórót.

 **Hangszóró le ikon (F8)**: Csökkenti a hangszóró hangerejét.

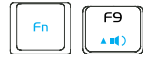

 **Hangszóró fel ikon (F9)**: Növeli a hangszóró hangerejét.

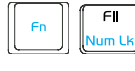

 **Num Lk (F11)**: A számbillentyűzetet (number lock) kapcsolja BE és KI. Lehetővé teszi a billentyűzet nagyobb részének használatát számok beviteléhez.

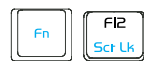

**Scr Lk (F12):** A "Scroll Lock" BE-, illetve KIKAPCSOLÁSÁHOZ. Lehetővé teszi, hogy a billentyűzet nagyobb részét használja cellák közötti navigáláshoz.

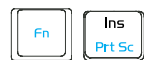

**Prt Sc (Ins):** A "Print Screen" billentyű funkcióját váltja képernyőkép rögzítése, mentése és a teljes asztal tartalmának nyomtatása között.

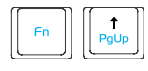

 **Pg Up (**↑**):** Nyomja meg a gombot dokumentumok vagy böngésző lefelé görgetéséhez.

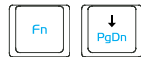

 **Pg Dn (**↓**):** Nyomja meg a gombot dokumentumok vagy böngésző lefelé görgetéséhez.

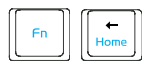

 **Home (**←**):** Nyomja meg, hogy a kurzort a sor elejére mozgassa.

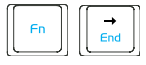

 **End (**→**):** Nyomja meg, hogy a kurzort a sor végére mozgassa.

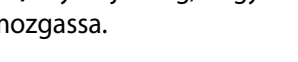

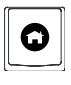

**Ház ikon**: Vissza a főmenühöz.

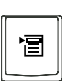

**Menü kurzor ikonnal:** Aktiválja a tulajdonságok

menüt, és egyenértékű azzal, amikor jobb kattintást végez az érintőpaddal/egérrel egy objektumra.

### **First Run Wizard**

Amikor első alkalommal kapcsolja be az Eee PC-t, a First Run Wizard automatikusan elindul és végikalauzolja Önt a személyes beállítások elvégzésében és alapvető információkkal szolgál. Kövesse a varázsló utasításait a kezdeti beállítások elvégzéséhez.

1. Váltson az **Elfogadom a licencmegállapodás feltételeit** elemre, majd kattintson a **Tovább** gombra a folytatáshoz.

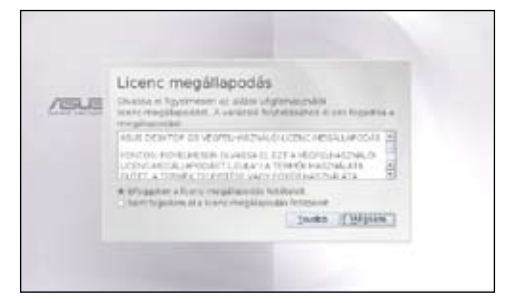

2. Adja meg a **Teljes nevét**, majd kattintson a **Tovább** gombra a folytatáshoz.

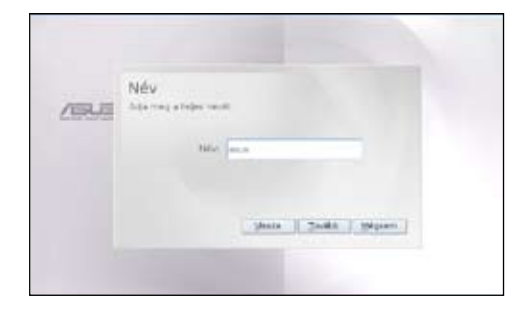

3. Adja meg **Jelszavát**, majd adja meg újra a jelszót a megerősítéséhez. Kattintson a **Tovább** gombra a folytatáshoz.

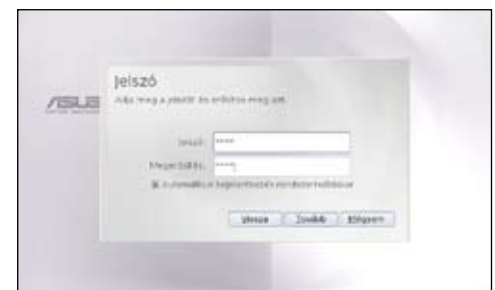

Kattintson az **Automatikus bejelentkezés rendszerindításkor** elem előtti jelölőnégyzetre, ha jelszó megadása nélkül kíván bejelentkezni. Ezzel mások is hozzáférhetnek a számítógépéhez engedély nélkül.

Ne felejtse el jelszavát! Ha nem az automatikus bejelentkezést választja, mindig meg kell adnia a jelszavát, amikor elindítja Eee PC-jét.

4. Kattintson a legördülő menüre a lista megnyitásához, és keresse meg saját városát, vagy a legközelebbit az Ön időzónájában. Állítsa be a helyes dátumot és időt. Kattintson a **Tovább** gombra a folytatáshoz.

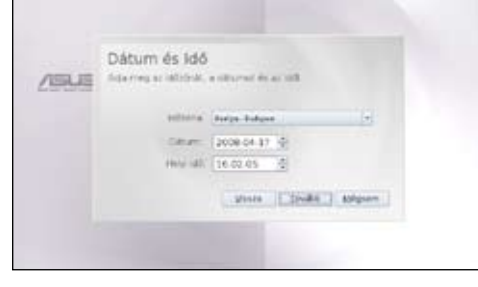

5. A varázsló utasításainak végrehajtása után kattintson a **Befejezés** gombra a rendszer újraindításához, vagy kattintson a **Vissza** gombra további beállítások végzéséhez.

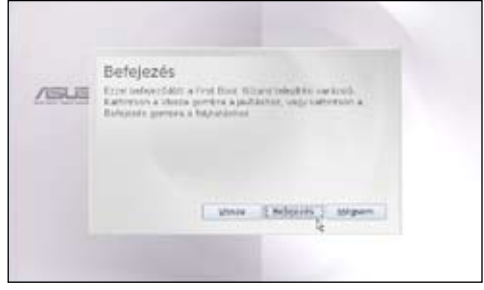

## **Üzemmód**

A rendszert funkció-központú üzemmódokkal tervezték, ami hat kategória szerint osztályozza a funkciókat: **Internet**, **Munka**, **Tanulás**, **Játék**, **Beállítások**, **Kedvencek**. Az asztal egyértelmű besorolása praktikus lehet, amikor például egy kezdő kezeli az Eee PC-t, de lehetővé teszi azt is, hogy a haladó felhasználó könnyebben megtaláljon és elindítson alkalmazásokat.

Váltson a megjelenített kategóriák között a felül található megfelelő kategória-fülekre történő kattintással, amikor is a képernyő a kijelölt kategóriának megfelelően módosul, és mutatja az oda tartozó elemeket.

### **Leállítás**

Az Eee PC kikapcsolásához kövesse az alábbi utasításokat.

- 1. Kattintson a vörös üzemkapcsolóra **ala** az értesítési területen. Vagy kattintson az **Azonnali kikapcsolás** elemre a **Beállítások** fülön, és válassza a **Kikapcsolás** elemet.
- 2. Válassza a **Kikapcsolás** elemet a párbeszédpanelben.
- 3. Kattintson az **OK** gombra a folytatáshoz.

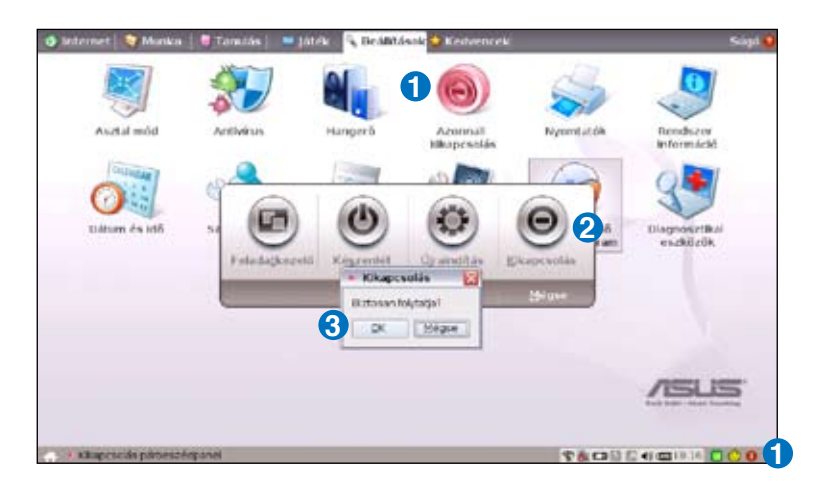

**Védjegy-nyilatkozatok**

**Qualified Vendor List**

**Nyilatkozatok és biztonsági figyelmeztetések**

**GNU General Public License**

**Szerzői jogi információk**

**A kötelezettség korlátozása**

**Szerviz és támogatás**

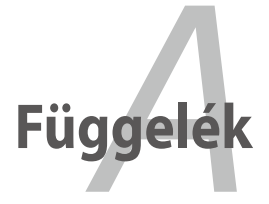

### **Védjegy-nyilatkozatok**

A Google Talk szolgáltatás és emblémái a Google Inc. védjegyei.

A GroupWise szolgáltatás és emblémái a Novell Inc. védjegyei.

Az MSN szolgáltatás és emblémái a Microsoft Corporation védjegyei.

A QQ szolgáltatás és emblémái a Tencent Inc. védjegyei.

A Yahoo! szolgáltatás és emblémái a Yahoo! Inc. védjegyei.

Minden egyéb szolgáltatás és embléma a megfelelő tulajdonosaik védjegye vagy bejegyzett védjegye.

### **Qualified Vendor List**

The Linux-based Eee PC may not support all PC peripherals. Visit our ASUS website (http://support.asus.com) for the latest qualified vendor list before you purchase peripherals for your Eee PC.

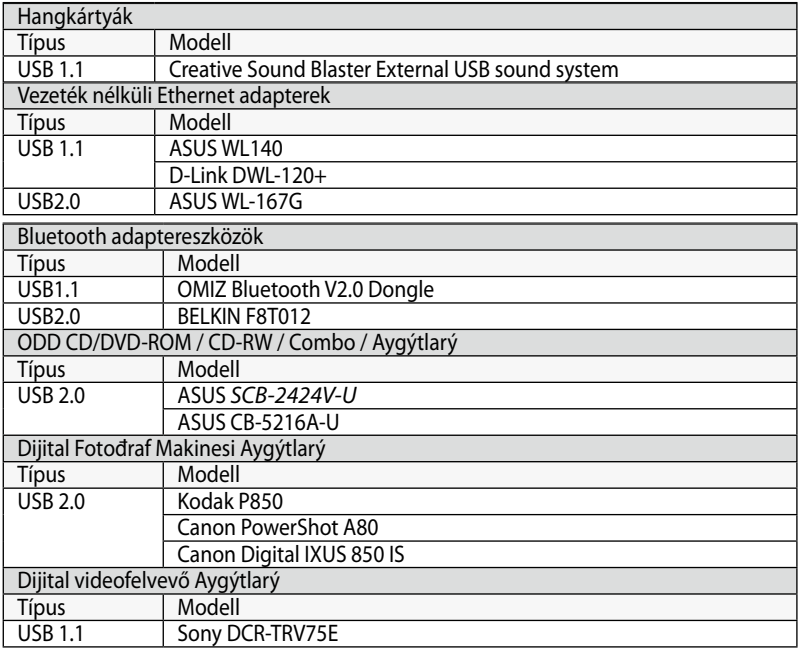

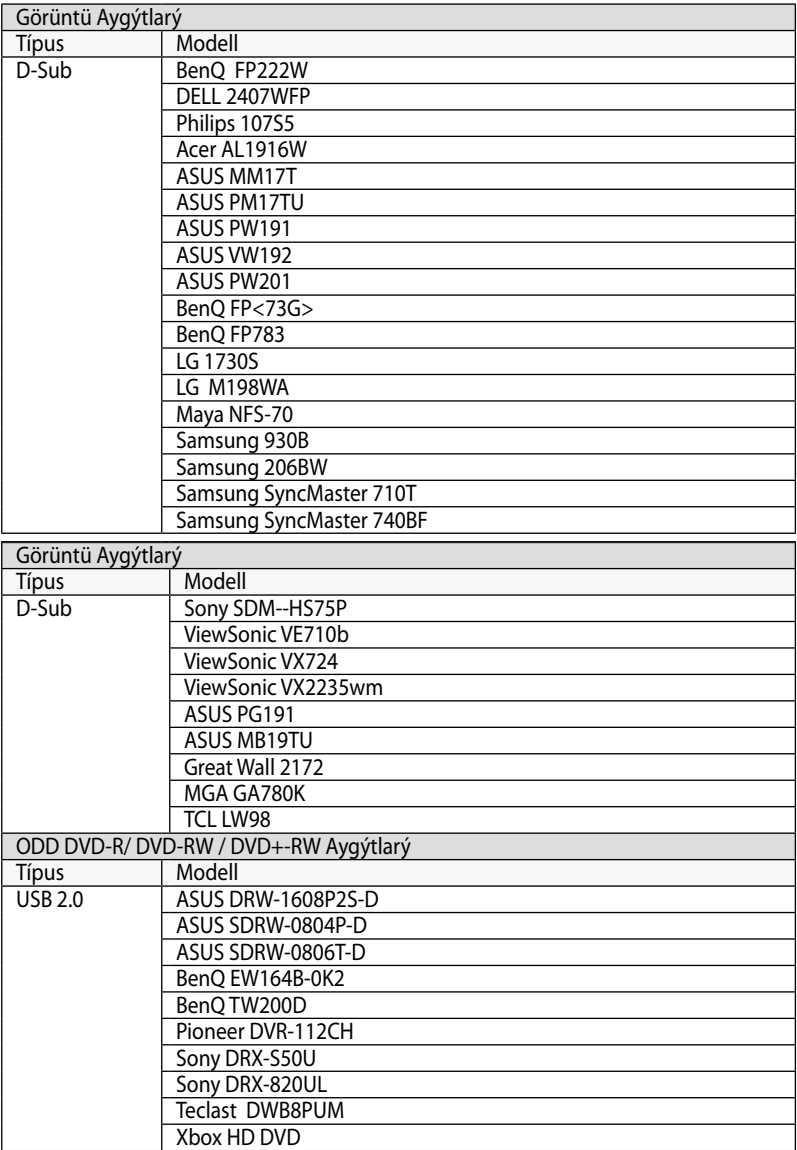

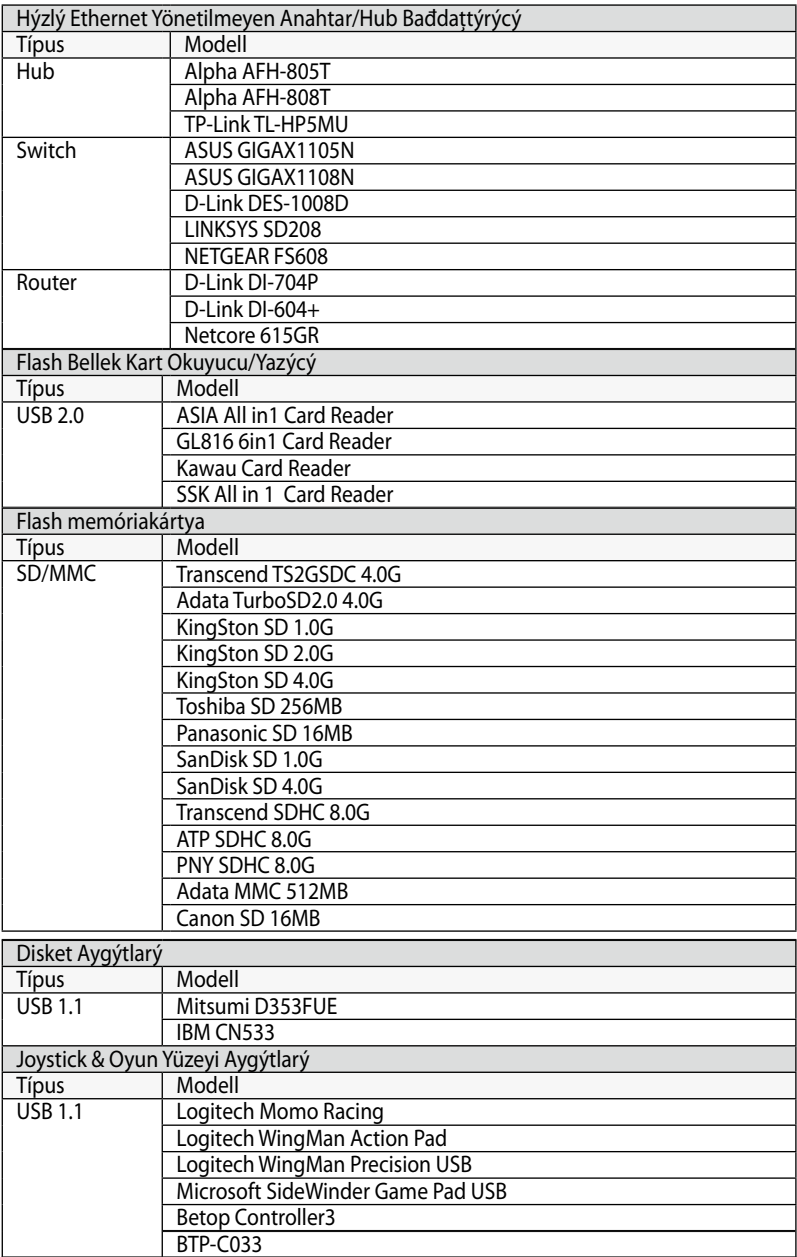

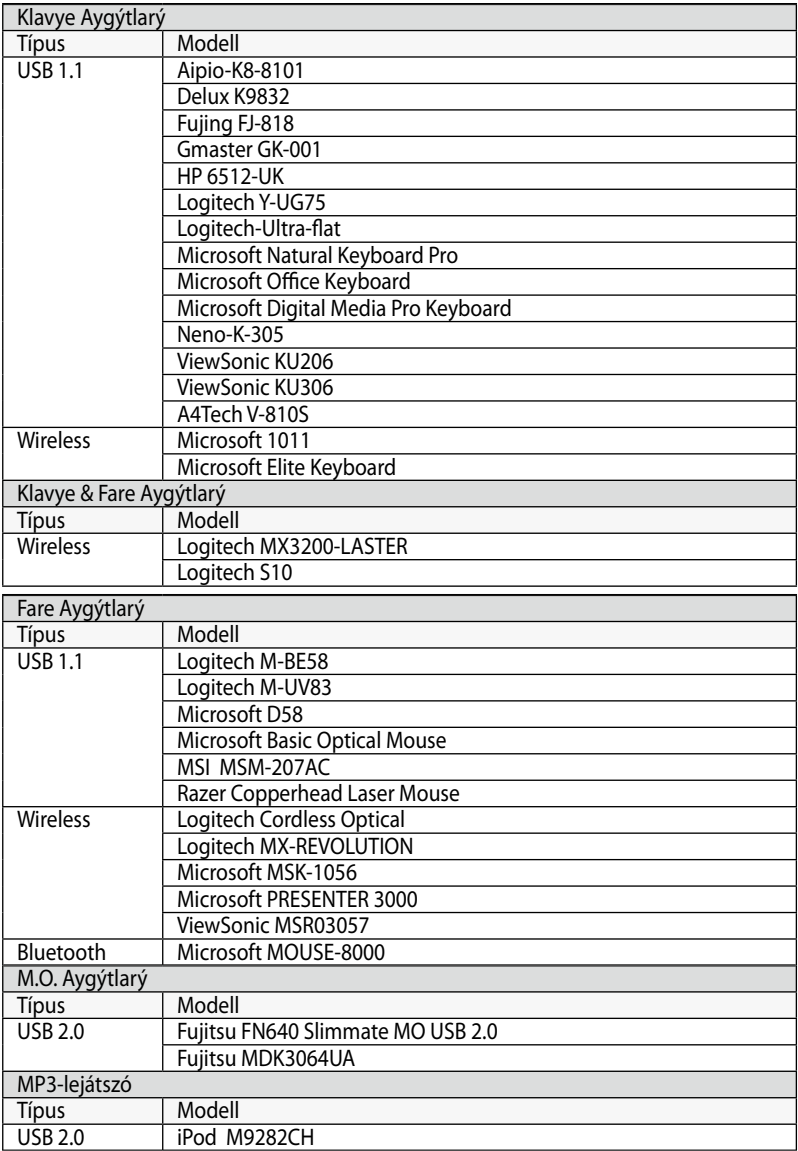

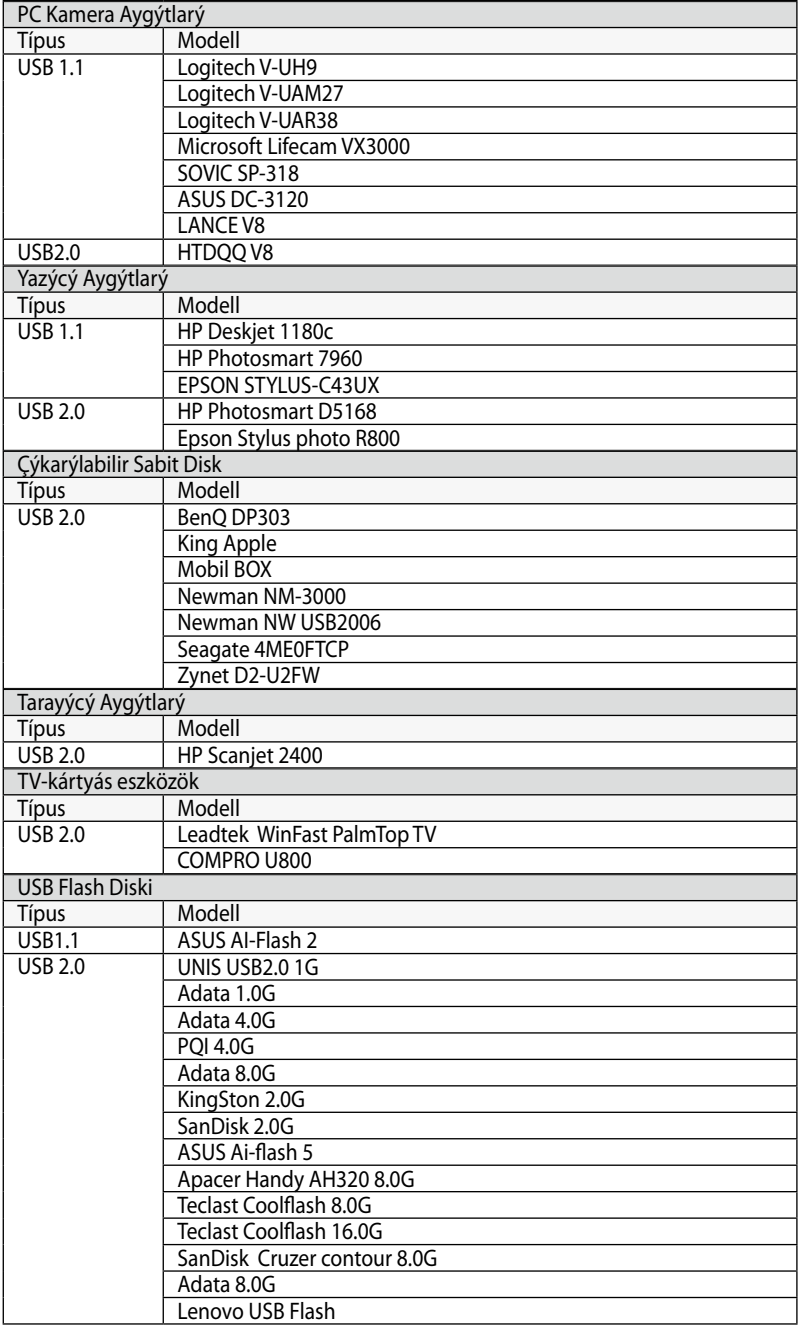

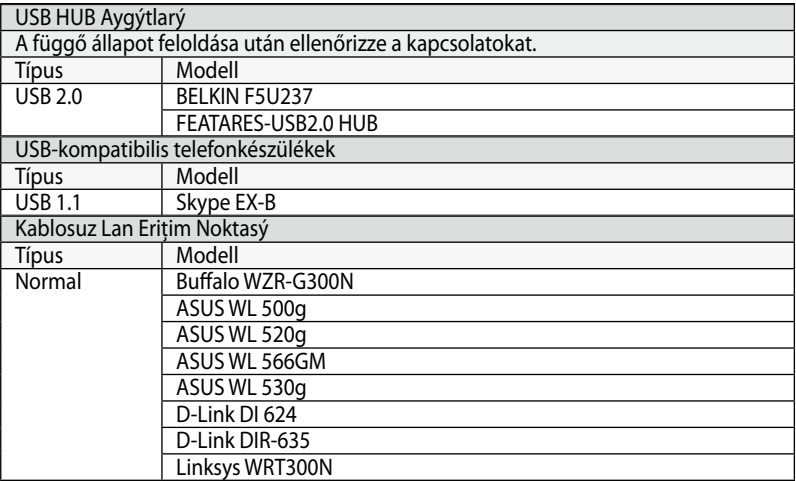

### **Nyilatkozatok és biztonsági figyelmeztetések**

#### **A Federal Communications Commission nyilatkozata**

Ez az eszköz megfelel az FCC Szabályzata 15. fejezetének. A működés feltételei a következők:

- Az eszköz nem okozhat ártalmas zavart, és
- Ennek az eszköznek minden zavart fogadnia kell, beleértve a nem kívánatos működést okozó zavarokat is.

A készüléket a Federal Communications Commission (FCC) szabályozása 15. pontjának megfelelően, a B osztályú digitális készülékekre vonatkozó követelmények és határértékek szerint tesztelték, és azok függvényében megfelelőnek találták. Ezek a követelmények úgy vannak megszabva, hogy ésszerű védelmet nyújtsanak a káros zavar ellen lakókörnyezetben való telepítéskor. Ez a készülék rádiófrekvenciás energiát használ és sugároz ki, ezért amennyiben nem az utasításoknak megfelelően történik a telepítése és használata, úgy a rádiófrekvenciás kommunikációt zavarhatja. Arra azonban nincs garancia, hogy sehol nem léphet fel interferencia. Amennyiben a berendezés zavart okoz a rádió- vagy televízióvételben – amiről a berendezés ki- és bekapcsolásával lehet megbizonyosodni –, azt javasoljuk a felhasználónak, hogy a zavar kiküszöbölésére próbálkozzon meg az alábbiakkal:

- A vevőantennát állítsa más irányba, vagy helyezze át.
- Növelje a készülék és a vevőegység közötti távolságot.
- Csatlakoztassa más-más fázisra kötött konnektorba a két készülék tápkábeleit.
- Kérje a kereskedő vagy egy tapasztalt rádió/TV szerelő segítségét.

Az FCC emissziós korlátozásainak betartása, és a közeli rádió és televízió vételi interferencia megakadályozásának érdekében árnyékolt kábel használata szükséges. Azt tanácsoljuk, hogy kizárólag a mellékelt tápkábelt használják. Csak olyan árnyékolt kábeleket használjon, melyek a készülék kimeneti és bemeneti portjára csatlakoznak. Bármilyen kamerát érintő módosítás vagy változtatás a felhasználóra vonatkozó üzemeltetési jogosultság elvesztését vonhatja maga után.

(Forrás: 47. Szövetségi Szabályzat 15.193. fejezete, 1993, Washington D.C. Szövetségi Nyilvántartási Hivatal, Nemzeti Archívum és Nyilvántartási Minisztérium, az USA Nemzeti Nyomdája.)

### **FCC rádiófrekvenciás kitétel veszélyéről szóló nyilatkozat**

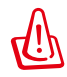

hagyott változtatások, illetve módosítások érvényteleníthetik a felhasználó jogkörét, hogy a berendezést működtesse. "A gyártó ezúton nyilatkozik, hogy az eszközt a 2,4 GHz-es frekvenciasáv 1-11. csatornájában történő használatra korlátozza az USA-ban szabályozott előírt firmware."

Ez a berendezés megfelel az FCC nem szabályozott környezetre vonatkozóan előírt, besugárzási kitettségre vonatkozó határértékeinek. Annak érdekében, hogy továbbra megfeleljenek az FCC rádiófrekvenciás kitettségre vonatkozó követelményeinek, kerüljék az adóantenna közvetlen érintését sugárzás közben. A végfelhasználók kötelesek betartani az adott kezelési utasításokat, hogy megfeleljenek a rádiófrekvenciás kitettségre vonatkozó követelményeknek

Max. SAR mérés (1g) 802.11b SAR érték: 0.033 W/kg 802.11g SAR érték: 0.055 W/kg

### **Megfelelőségi nyilatkozat (R&TTE irányelv 1999/5/EK)**

Az alábbi tételek teljesültek és relevánsnak, illetve elégségesnek minősülnek::

- Alapvető követelmények a [3. cikk] szerint
- Egészségvédelmi és biztonsági követelmények a [3.1a cikk] szerint
- Elektromos biztonság tesztelése az [EN 60950] szerint
- Az elektromágneses zavartűréssel szembeni védelmi követelmények a [3.1b cikk] szerint
- Az elektromágneses zavartűrés vizsgálata az [EN 301 489-1] és [EN 301] szerint
- Tesztelés a [489-17] szerint
- A rádiófrekvenciás spektrum hatékony használata a [3.2. cikk] szerint
- Rádió tesztsorozatok a [300 328-2] szerint

### **Figyelmeztetés a CE jelzés használatával kapcsolatban**

Ez egy B osztályú termék. Lakókörnyezetben a termék rádiófrekvenciás zavart okozhat, amelynek esetében a felhasználó a megfelelő intézkedések megtételére kötelezhető.

#### **Integrált áramkörök által okozott sugárzással kapcsolatos nyilatkozat Kanada területére vonatkozóan**

Ez a berendezés megfelel a nem szabályozott környezetre vonatkozóan előírt, integrált áramkörök által okozott sugárzásnak való kitettségre vonatkozó határértékeknek. Annak érdekében, hogy továbbra megfeleljenek az integrált áramkörök rádiófrekvenciás kitettségre vonatkozó követelményeinek, kerüljék az adóantenna közvetlen érintését sugárzás közben. A végfelhasználók kötelesek betartani az adott kezelési utasításokat, hogy megfeleljenek a rádiófrekvenciás kitettségre vonatkozó követelményeknek.

A működésnek a következő két feltétele van:

- Az eszköz nem okozhat zavart, és
- ennek az eszköznek minden vett interferenciát állnia kell, beleértve a nem kívánatos működést okozó interferenciát.

Annak érdelében, hogy elkerüljék a rádiófrekvenciás interferenciát az engedélyezett szolgáltatással (pl. a közös csatornát használó mobil műholdas rendszerekkel), az eszközt beltéren és az ablakoktól távol tanácsos használni a legnagyobb fokú árnyékolás érdekében. A kültéren telepített berendezés (vagy adóantennája) engedélyköteles. Mivel a nagyteljesítményű radarberendezések az 5250-5350 MHzes sáv elsődleges felhasználói (azaz elsőbbséget élveznek), az ilyen radarberendezések zavarhatják és/vagy károsíthatják a LELAN (Licence-Exempt Local Area Network) eszközöket.

Max. SAR mérés (1g) 802.11b SAR érték: 0.033 W/kg 802.11g SAR érték: 0.055 W/kg

### **Vezeték nélküli működési csatorna különböző területeken**

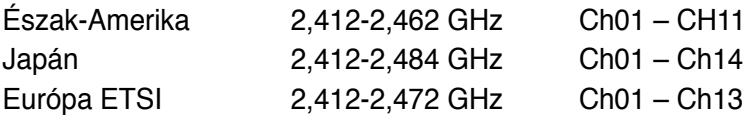

#### **Korlátozott vezeték nélküli frekvenciasávok Franciaországban**

Franciaország egyes területein korlátozhatják a frekvenciasáv használatát. Beltéren a legrosszabb esetben a legnagyobb megengedett sugárzási teljesítmény:

- 10 mW a teljes 2,4 GHz-es sávban(2 400 MHz–2 483,5 MHz)
- 100 mW a 2 446,5 MHz és 2 483,5 MHz közötti frekvenciák esetében

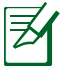

A 10-13. csatornák a 2 446,6 – 2 483,5 MHz-es sávban működnek.

Kevés lehetőség nyílik a kültéri használathoz: magánterületen vagy közéleti személyek magánterületén a használat a Védelmi Minisztérium előzetes engedélyezési eljárásának függvénye, ahol a maximális megengedett teljesítmény 100 mW a 2 446,5– 2 483,5 MHz-es sávban. A kültéren, közterületen történő használat nem engedélyezett.

Az alább felsorolt osztályokban a teljes 2,4 GHz-es sávra vonatkozóan:

- A maximális engedélyezett teljesítmény beltéren 100 mW
- A maximális engedélyezett teljesítmény kültéren 10 mW

Azon osztályok esetében, ahol a 2 400–2 483,5 MHz-es sáv használata megengedett 100 mW-nál kisebb beltéri, illetve 10 mW kisebb kültéri EIRP mellett:

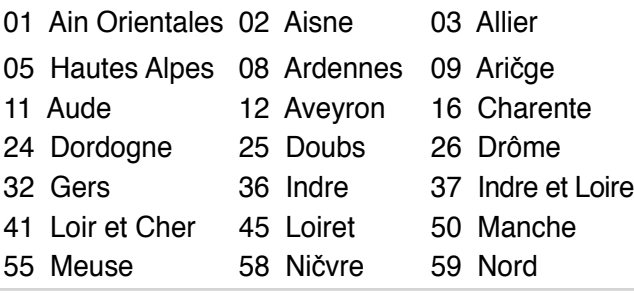

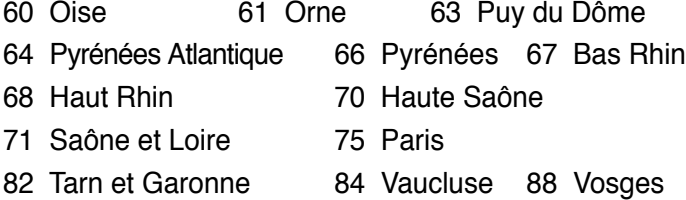

- 89 Yonne 90 Territoire de Belfort
- 94 Val de Marne

Ez az előírás idővel valószínűleg módosul, lehetővé téve a vezeték nélküli LAN kártya használatát Franciaország nagyobb területén. Kérjük, érdeklődjön az ART-nél a legfrissebb információkért (www. art-telecom.fr).

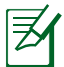

az Ön WLAN kártyája kevesebb mint 100 mW, de több mint 10 mW teljesítményt sugároz.

### **UL biztonsági tudnivalók**

Előírás az UL 1459 szerint olyan távközlési (telefon-) berendezésekre vonatkozóan, amelyek elektromosan csatlakoznak olyan távközlési hálózathoz, amelynek földhöz viszonyított üzemi feszültsége nem haladja meg a 200 V csúcs, 300 V csúcstól csúcsig és a 105 V rms értéket, és amelyet az Országos Elektromos Szabályzat (NFPA 70) szerint telepítettek, illetve használnak.

Amikor az Eee PC modemjét használja, mindig kövesse az alapvető elővigyázatossági intézkedéseket a tűzveszély, áramütés és személyi sérülés elkerülése érdekében, beleértve a következőket is:

- NE használja az Eee PC-t víz, pl. fürdőkád, kézmosó, konyhai mosogató vagy mosdó közelében, nyirkos pincében vagy úszómedence mellett.
- NE használja az Eee PC-t villámlás közben. A villámlás miatt fennáll az elektromos áramütés csekély veszélye.
- NE használja az Eee PC-t gázszivárgás közvetlen közelében.

Előírás az UL 1642 szerint elsődleges (nem újratölthető) és másodlagos (újratölthető) lítium akkumulátorok használatára vonatkozóan termékek energiaforrásaként. Ezek az akkumulátorok fémes lítiumot vagy lítium ötvözetet vagy lítium iont tartalmaznak és egy, kettő vagy több elektrokémiai cellából állnak sorba, párhuzamosan vagy mindkét módon kötve, amelyek a kémiai energiát villamos energiává alakítják át visszafordíthatatlan vagy visszafordítható kémiai reakció útján.

- Ne dobja tűzbe az Eee PC elhasznált akkumulátorát, mivel felrobbanhat. Tekintse meg a helyi szabályozást az esetleges külöleges ártalmatlanítási utasításokat illetően, hogy csökkentse a tűz, illetve robbanás okozta személyi sérülés kockázatát.
- Ne használjon más eszközökhöz tervezett hálózati adaptert vagy akkumulátort, hogy csökkentse a tűz, illetve robbanás okozta személyi sérülés kockázatát. Kizárólag UL jóváhagyással rendelkező és a gyártó vagy hivatalos kereskedők által forgalmazott hálózati adaptert vagy akkumulátort használjon.

### **Követelmény a tápellátás biztonságával kapcsolatban**

A legfeljebb 6 A névleges áramfelvétellel rendelkező és több mint 3 kg tömegű termékek minimálisan a következő értékű tápkábelt kell használniuk: H05VV-F, 3G, 0.75mm2 vagy H05VV-F, 2G, 0.75mm<sup>2</sup>.

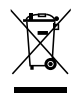

Az áthúzott kerekes szeméttárolót ábrázoló jelzéssel ellátott terméket (elektromos és elektronikus berendezések és higanytartalmú gombelemek) nem szabad háztartási szemétként kezelni. Az elektronikus termékek elhelyezését illetően tájékozódjon a helyi hatóságoknál.

### **Skandináv országokra vonatkozó figyelmeztetések a lítiummal kapcsolatban (lítiumion akkumulátorokra vonatkozóan)**

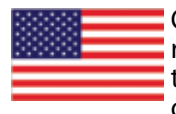

CAUTION! Danger of explosion if battery is incorrectly replaced. Replace only with the same or equivalent type recommended by the manufacturer. Dispose of used batteries according to the manufacturer's instructions. (English)

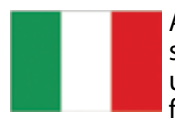

ATTENZIONE! Rischio di esplosione della batteria se sostituita in modo errato. Sostituire la batteria con un una di tipo uguale o equivalente consigliata dalla fabbrica. Non disperdere le batterie nell'ambiente. (Italian)

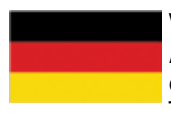

VORSICHT! Explosionsgefahr bei unsachgemäßen Austausch der Batterie. Ersatz nur durch denselben oder einem vom Hersteller empfohlenem ähnlichen Typ. Entsorgung gebrauchter Batterien nach Angaben des Herstellers. (German)

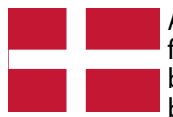

ADVARSELI! Lithiumbatteri - Eksplosionsfare ved fejlagtig håndtering. Udskiftning må kun ske med batteri af samme fabrikat og type. Levér det brugte batteri tilbage til leverandøren. (Danish)

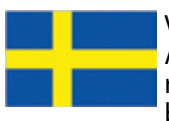

VARNING! Explosionsfara vid felaktigt batteribyte. Använd samma batterityp eller en ekvivalent typ som rekommenderas av apparattillverkaren. Kassera använt batteri enligt fabrikantens instruktion. (Swedish)

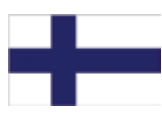

VAROITUS! Paristo voi räjähtää, jos se on virheellisesti asennettu. Vaihda paristo ainoastaan laitevalmistajan sousittelemaan tyyppiin. Hävitä käytetty paristo valmistagan ohjeiden mukaisesti. (Finnish)

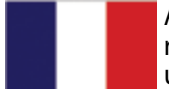

ATTENTION! Il y a danger d'explosion s'il y a remplacement incorrect de la batterie. Remplacer uniquement avec une batterie du mêre type ou d'un type équivalent recommandé par le constructeur. Mettre au rebut les batteries usagées conformément aux instructions du fabricant. (French)

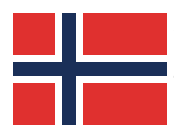

ADVARSEL! Eksplosjonsfare ved feilaktig skifte av batteri. Benytt samme batteritype eller en tilsvarende type anbefalt av apparatfabrikanten. Brukte batterier kasseres i henhold til fabrikantens instruksjoner. (Norwegian)

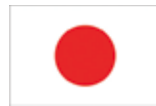

標準品以外の使用は、危険の元になります。交換品を使用する場合、製造者 に指定されるものを使って下さい。製造者の指示に従って処理して下さい。 (Japanese)

### **GNU General Public License**

### **Licensing Information**

This product includes copyrighted third-party software licensed under the terms of the GNU General Public License. See The GNU General Public License for the exact terms and conditions of this license. Specially, the following parts of this product are subject to the GNU GPL:

- The Linux operating system kernel
- Firefox
- Tux, of Math Command

The KControl Xprinters Module • The KControl Clock Module

- Kworldclock
- Kig • KmPlot

• mtPaint • Tux Paint • KPatience • Frozen Bubble • Crack Attack • GNOME Sudoku • KTuberling

- Pidgin • KCal
- Kontact
- KSnapshot
- Thunderbird
- Knotes
- Kalzium
- Kstars
- Tux Typing
- LTris
- KMessedWords
- KHangMan
- Kbruch
- Freemind
- **Gcompris**

**GSynaptics** 

- Stellarium
	- Enigma

All listed software packages are copyright by their respective authors. Refer to the source code for detailed information.

ASUSTeK COMPUTER Inc. has exposed the full source code of the GPL licensed software, including any scripts to control compilation and installation of the object code. All future firmware updates will also be accompanied with their respective source code. For more information on how you can obtain our open source code, visit our website (http://support.asus.com.tw/download/).

• Boswars

• Supertux

- Xmahjongg
- **Tuxpuck**

### **GNU GENERAL PUBLIC LICENSE**

#### **Version 2, June 1991**

Copyright (C) 1989, 1991 Free Software Foundation, Inc., 51 Franklin Street, Fifth Floor, Boston, MA 02110-1301 USA Everyone is permitted to copy and distribute verbatim copies of this license document, but changing it is not allowed.

#### **Preamble**

The licenses for most software are designed to take away your freedom to share and change it. By contrast, the GNU General Public License is intended to guarantee your freedom to share and change free software--to make sure the software is free for all its users. This General Public License applies to most of the Free Software Foundation's software and to any other program whose authors commit to using it. (Some other Free Software Foundation software is covered by the GNU Lesser General Public License instead.) You can apply it to your programs, too.

When we speak of free software, we are referring to freedom, not price. Our General Public Licenses are designed to make sure that you have the freedom to distribute copies of free software (and charge for this service if you wish), that you receive source code or can get it if you want it, that you can change the software or use pieces of it in new free programs; and that you know you can do these things.

To protect your rights, we need to make restrictions that forbid anyone to deny you these rights or to ask you to surrender the rights. These restrictions translate to certain responsibilities for you if you distribute copies of the software, or if you modify it.

For example, if you distribute copies of such a program, whether gratis or for a fee, you must give the recipients all the rights that you have. You must make sure that they, too, receive or can get the source code. And you must show them these terms so they know their rights.

We protect your rights with two steps: (1) copyright the software, and (2) offer you this license which gives you legal permission to copy, distribute and/or modify the software.

Also, for each author's protection and ours, we want to make certain that everyone understands that there is no warranty for this free software. If the software is modified by someone else and passed on, we want its recipients to know that what they have is not the original, so that any problems introduced by others will not reflect on the original authors' reputations.

Finally, any free program is threatened constantly by software patents. We wish to avoid the danger that redistributors of a free program will individually obtain patent licenses, in effect making the program proprietary. To prevent this, we have made it clear that any patent must be licensed for everyone's free use or not licensed at all.

The precise terms and conditions for copying, distribution and modification follow.

#### **TERMS AND CONDITIONS FOR COPYING, DISTRIBUTION AND MODIFICATION**

0. This License applies to any program or other work which contains a notice placed by the copyright holder saying it may be distributed under the terms of this General Public License. The "Program", below, refers to any such program or work, and a "work based on the Program" means either the Program or any derivative work under copyright law: that is to say, a work containing the Program or a portion of it, either verbatim or with modifications and/or translated into another language. (Hereinafter, translation is included without limitation in the term "modification".) Each licensee is addressed as "you".

Activities other than copying, distribution and modification are not covered by this License; they are outside its scope. The act of running the Program is not restricted, and the output from the Program is covered only if its contents constitute a work based on the Program (independent of having been made by running the Program). Whether that is true depends on what the Program does.

1. You may copy and distribute verbatim copies of the Program's source code as you receive it, in any medium, provided that you conspicuously and appropriately publish on each copy an appropriate copyright notice and disclaimer of warranty; keep intact all the notices that refer to this License and to the absence of any warranty; and give any other recipients of the Program a copy of this License along with the Program.

You may charge a fee for the physical act of transferring a copy, and you may at your option offer warranty protection in exchange for a fee.

2. You may modify your copy or copies of the Program or any portion of it, thus forming a work based on the Program, and copy and distribute such modifications or work under the terms of Section 1 above, provided that you also meet all of these conditions:

a) You must cause the modified files to carry prominent notices stating that you changed the files and the date of any change.

b) You must cause any work that you distribute or publish, that in whole or in part contains or is derived from the Program or any part thereof, to be licensed as a whole at no charge to all third parties under the terms of this License.

c) If the modified program normally reads commands interactively when run, you must cause it, when started running for such interactive use in the most ordinary way, to print or display an announcement including an appropriate copyright notice and a notice that there is no warranty (or else, saying that you provide a warranty) and that users may redistribute the program under these conditions, and telling the user how to view a copy of this License. (Exception: if the Program itself is interactive but does not normally print such an announcement, your work based on the Program is not required to print an announcement.)

These requirements apply to the modified work as a whole. If identifiable sections of that work are not derived from the Program, and can be reasonably considered independent and separate works in themselves, then this License, and its terms, do not apply to those sections when you distribute them as separate works. But when you distribute the same sections as part of a whole which is a work based on the Program, the distribution of the whole must be on the terms of this License, whose permissions for other licensees extend to the entire whole, and thus to each and every part regardless of who wrote it.

Thus, it is not the intent of this section to claim rights or contest your rights to work written entirely by you; rather, the intent is to exercise the right to control the distribution of derivative or collective works based on the Program.

In addition, mere aggregation of another work not based on the Program with the Program (or with a work based on the Program) on a volume of a storage or distribution medium does not bring the other work under the scope of this License.

3. You may copy and distribute the Program (or a work based on it, under Section 2) in object code or executable form under the terms of Sections 1 and 2 above provided that you also do one of the following:

a) Accompany it with the complete corresponding machinereadable source code, which must be distributed under the terms of Sections 1 and 2 above on a medium customarily used for software interchange; or,

b) Accompany it with a written offer, valid for at least three years, to give any third party, for a charge no more than your cost of physically performing source distribution, a complete machine-readable copy of the corresponding source code, to be distributed under the terms of Sections 1 and 2 above on a medium customarily used for software interchange; or,

c) Accompany it with the information you received as to the offer to distribute corresponding source code. (This alternative is allowed only for noncommercial distribution and only if you received the program in object code or executable form with such an offer, in accord with Subsection b above.)

The source code for a work means the preferred form of the work for making modifications to it. For an executable work, complete source code means all the source code for all modules it contains, plus any associated interface definition files, plus the scripts used to control compilation and installation of the executable. However, as a special exception, the source code distributed need not include anything that is normally distributed (in either source or binary form) with the major components (compiler, kernel, and so on) of the operating system on which the executable runs, unless that component itself accompanies the executable.

If distribution of executable or object code is made by offering access to copy from a designated place, then offering equivalent access to copy the source code from the same place counts as distribution of the source code, even though third parties are not compelled to copy the source along with the object code.

4. You may not copy, modify, sublicense, or distribute the Program except as expressly provided under this License. Any attempt otherwise to copy, modify, sublicense or distribute the Program is void, and will automatically terminate your rights under this License. However, parties who have received copies, or rights, from you under this License will not have their licenses terminated so long as such parties remain in full compliance.

5. You are not required to accept this License, since you have not signed it. However, nothing else grants you permission to modify or distribute the Program or its derivative works. These actions are prohibited by law if you do not accept this License. Therefore, by modifying or distributing the Program (or any work based on the Program), you indicate your acceptance of this License to do so, and all its terms and conditions for copying, distributing or modifying the Program or works based on it.

6. Each time you redistribute the Program (or any work based on the Program), the recipient automatically receives a license from the original licensor to copy, distribute or modify the Program subject to these terms and conditions. You may not impose any further restrictions on the recipients' exercise of the rights granted herein. You are not responsible for enforcing compliance by third parties to this License.

7. If, as a consequence of a court judgment or allegation of patent infringement or for any other reason (not limited to patent issues), conditions are imposed on you (whether by court order, agreement or otherwise) that contradict the conditions of this License, they do not excuse you from the conditions of this License. If you cannot distribute so as to satisfy simultaneously your obligations under this License and any other pertinent obligations, then as a consequence you may not distribute the Program at all. or example, if a patent license would not permit royalty-free redistribution of the Program by all those who receive copies directly or indirectly through you, then the only way you could satisfy both it and this License would be to refrain entirely from distribution of the Program.

If any portion of this section is held invalid or unenforceable under any particular circumstance, the balance of the section is intended to apply and the section as a whole is intended to apply in other circumstances.

It is not the purpose of this section to induce you to infringe any patents or other property right claims or to contest validity of any such claims; this section has the sole purpose of protecting the integrity of the free software distribution system, which is implemented by public license practices. Many people have made generous contributions to the wide range of software distributed through that system in reliance on consistent application of that system; it is up to the author/donor to decide if he or she is willing to distribute software through any other system and a licensee cannot impose that choice.

This section is intended to make thoroughly clear what is believed to be a consequence of the rest of this License.

8. If the distribution and/or use of the Program is restricted in certain countries either by patents or by copyrighted interfaces, the original copyright holder who places the Program under this License may add an explicit geographical distribution limitation excluding those countries, so that distribution is permitted only in or among countries not thus excluded. In such case, this License incorporates the limitation as if written in the body of this License.

9. The Free Software Foundation may publish revised and/or new versions of the General Public License from time to time. Such new versions will be similar in spirit to the present version, but may differ in detail to address new problems or concerns.

Each version is given a distinguishing version number. If the Program specifies a version number of this License which applies to it and "any later version", you have the option of following the terms and conditions either of that version or of any later version published by the Free Software Foundation. If the Program does not specify a version number of this License, you may choose any version ever published by the Free Software Foundation.

10. If you wish to incorporate parts of the Program into other free programs whose distribution conditions are different, write to the author to ask for permission. For software which is copyrighted by the Free Software Foundation, write to the Free Software Foundation; we sometimes make exceptions for this. Our decision will be guided by the two goals of preserving the free status of all derivatives of our free software and of promoting the sharing and reuse of software generally.

#### **NO WARRANTY**

11. BECAUSE THE PROGRAM IS LICENSED FREE OF CHARGE, THERE IS NO WARRANTY FOR THE PROGRAM, TO THE EXTENT PERMITTED BY APPLICABLE LAW. EXCEPT WHEN OTHERWISE STATED IN WRITING THE COPYRIGHT HOLDERS AND/OR OTHER PARTIES PROVIDE THE PROGRAM "AS IS" WITHOUT WARRANTY OF ANY KIND, EITHER EXPRESSED OR IMPLIED, INCLUDING, BUT NOT LIMITED TO, THE IMPLIED WARRANTIES OF MERCHANTABILITY AND FITNESS FOR A PARTICULAR PURPOSE. THE ENTIRE RISK AS TO THE QUALITY AND PERFORMANCE OF THE PROGRAM IS WITH YOU. SHOULD THE PROGRAM PROVE DEFECTIVE, YOU ASSUME THE COST OF ALL NECESSARY SERVICING, REPAIR OR CORRECTION.

12. IN NO EVENT UNLESS REQUIRED BY APPLICABLE LAW OR AGREED TO IN WRITING WILL ANY COPYRIGHT HOLDER, OR ANY OTHER PARTY WHO MAY MODIFY AND/OR REDISTRIBUTE THE PROGRAM AS PERMITTED ABOVE, BE LIABLE TO YOU FOR DAMAGES, INCLUDING ANY GENERAL, SPECIAL, INCIDENTAL OR CONSEQUENTIAL DAMAGES ARISING OUT OF THE USE OR INABILITY TO USE THE PROGRAM (INCLUDING BUT NOT LIMITED TO LOSS OF DATA OR DATA BEING RENDERED INACCURATE OR LOSSES SUSTAINED BY YOU OR THIRD PARTIES OR A FAILURE OF THE PROGRAM TO OPERATE WITH ANY OTHER PROGRAMS), EVEN IF SUCH HOLDER OR OTHER PARTY HAS BEEN ADVISED OF THE POSSIBILITY OF SUCH DAMAGES.

#### **END OF TERMS AND CONDITIONS**

#### **How to Apply These Terms to Your New Programs**

If you develop a new program, and you want it to be of the greatest possible use to the public, the best way to achieve this is to make it free software which everyone can redistribute and change under these terms.

To do so, attach the following notices to the program. It is safest to attach them to the start of each source file to most effectively convey the exclusion of warranty; and each file should have at least the "copyright" line and a pointer to where the full notice is found.

<one line to give the program's name and a brief idea of what it does.> Copyright (C) <year> <name of author>

This program is free software; you can redistribute it and/or modify it under the terms of the GNU General Public License as published by the Free Software Foundation; either version 2 of the License, or (at your option) any later version.

This program is distributed in the hope that it will be useful, but WITHOUT ANY WARRANTY; without even the implied warranty of MERCHANTABILITY or FITNESS FOR A PARTICULAR PURPOSE. See the GNU General Public License for more details.

You should have received a copy of the GNU General Public License along with this program; if not, write to the Free Software Foundation, Inc., 51 Franklin Street, Fifth Floor, Boston, MA 02110-1301 USA.

Also add information on how to contact you by electronic and paper mail.

If the program is interactive, make it output a short notice like this when it starts in an interactive mode:

Gnomovision version 69, Copyright (C) year name of author Gnomovision comes with ABSOLUTELY NO WARRANTY; for details Típus `show w'. This is free software, and you are welcome to redistribute it under certain conditions; Típus `show c' for details.

The hypothetical commands `show w' and `show c' should show the appropriate parts of the General Public License. Of course, the commands you use may be called something other than `show w' and `show c'; they could even be mouse-clicks or menu items- whatever suits your program.

You should also get your employer (if you work as a programmer) or your school, if any, to sign a "copyright disclaimer" for the program, if necessary. Here is a sample; alter the names:

Yoyodyne, Inc., hereby disclaims all copyright interest in the program `Gnomovision' (which makes passes at compilers) written by James Hacker.

<signature of Ty Coon>, 1 April 1989

Ty Coon, President of Vice

This General Public License does not permit incorporating your program into proprietary programs. If your program is a subroutine library, you may consider it more useful to permit linking proprietary applications with the library. If this is what you want to do, use the GNU Lesser General Public License instead of this License.

### **Szerzői jogi információk**

Az ASUSTeK COMPUTER INC. ("ASUS") előzetes írásos engedélye nélkül ennek a kiadványnak, illetve a benne leírt termékeknek vagy szoftvernek, semmilyen részletét nem szabad sokszorosítani, továbbítani, átírni, adatfeldolgozó rendszerben tárolni, bármilyen nyelvre lefordítani, legyen az bármilyen formában vagy eszközzel, kivéve a vásárlói dokumentációt tartalékmásolat készítése céljából.

AZ ASUS A KÉZIKÖNYVET "ÖNMAGÁBAN" BOCSÁTJA RENDELKEZÉSRE, BÁRMILYEN KIFEJEZETT VAGY BELEÉRTETT JÓTÁLLÁS NÉLKÜL, TARTALMAZVA, DE NEM KORLÁTOZÓDVA PUSZTÁN AZ ELADHATÓSÁGBAN LÉVŐ JÓTÁLLÁSRA, ILLETVE MEGHATÁROZOTT CÉLRA VALÓ ALKALMASSÁGRA. AZ ASUS, ILLETVE ANNAK IGAZGATÓI, TISZTSÉGVISELŐI, ALKALMAZOTTAI VAGY MEGBÍZOTTAI SEMMILYEN ESETBEN NEM TARTOZNAK FELELŐSSÉGGEL SEMMILYEN OLYAN KÖZVETLEN, KÖZVETETT, ESETI, KÜLÖNLEGES VAGY KÖVETKEZMÉNYES KÁRÉRT, SEM KÁRTÉRÍTÉSSEL AZ ELMARADT NYERESÉG, ELMARADT BEVÉTEL, ADATVESZTÉS VAGY ÜZEMKIESÉS OKOZTA OLYAN KÁRÉRT, AMELY A JELEN KÉZIKÖNYV VAGY TERMÉK HIBÁJÁBÓL ERED, MÉG AKKOR IS, HA AZ ASUS-T TÁJÉKOZTATTÁK ENNEK LEHETŐSÉGÉRŐL.

A jelen kézikönyvben szereplő termékek és cégnevek az adott cégeik bejegyzett védjegyei vagy szerzői tulajdona lehetnek vagy sem, és használatuk kizárólag azonosítás vagy magyarázat céljából történik a tulajdonos javára, mindennemű jogsértés szándéka nélkül.

A JELEN KÉZIKÖNYVBEN SZEREPLŐ MŰSZAKI ADATOKAT ÉS INFORMÁCIÓT KIZÁRÓLAG TÁJÉKOZTATÁS CÉLJÁBÓL BIZTOSÍTUNK, ÉS ELŐZETES BEJELENTÉS NÉLKÜL, BÁRMIKOR MEGVÁLTOZHATNAK. NEM ÉRTELMEZHETŐK TOVÁBBÁ AZ ASUS ELKÖTELEZETTSÉGÉNEK. AZ ASUS NEM VÁLLAL SEMMINEMŰ FELELŐSSÉGET A KÉZIKÖNYVBEN ELŐFORDULÓ HIBÁKÉRT VAGY PONTATLAN INFORMÁCIÓKÉRT, A BENNE LEÍRT TERMÉKEKET ÉS SZOFTVERT IS BELEÉRTVE.

#### **Copyright® 2008 ASUSTeK COMPUTER INC. Minden jog fenntartva!**

### **A kötelezettség korlátozása**

Olyan körülmények is előállhatnak, ahol az ASUS részéről történő mulasztás vagy más felelősség miatt, Ön jogosulttá válik kártérítésre az ASUS-tól. Minden ilyen esetben – függetlenül a jogalaptól, amely alapján Ön kártérítésre jogosult az ASUS-tól –, az ASUS nem vállal felelősséget a testi sérüléseken (a halált is beleértve) és az ingatlanban, illetve személyes ingóságokban bekövetkezett károkon kívül, illetve bármilyen tényleges és közvetlen károkért, amelyek a jelen Garancianyilatkozat szerinti jogi feladatok elvégzésének elmulasztásából vagy sikertelen végrehajtásából erednek, az egyes termékek szerződés szerinti listaára erejéig.

Az ASUS kizárólag a jelen Garancianyilatkozat szerinti szerződés, vagyoni kártérítés vagy jogsértés alapján köteles Önt kártalanítani veszteségekért, kárért vagy kárigényért.

Ez a korlátozás az ASUS szállítóira és forgalmazójára is érvényes. Ez a maximális érték, amelynek tekintetében az ASUS, szállítói és az Ön forgalmazója kollektívan felelősek.

AZ ASUS SEMMILYEN KÖRÜLMÉNYEK KÖZÖTT NEM TARTOZIK FELELŐSSÉGGEL A KÖVETKEZŐKÉRT: (1) HARMADIK FÉL KÁRIGÉNYÉÉRT ÖNNEL SZEMBEN; (2) AZ ÖN NYILVÁNTARTÁSAI VAGY ADATAI MEGSEMMISÜLÉSÉÉRT VAGY KÁROSODÁSÁÉRT, VAGY (3) KÜLÖNLEGES, ESETI VAGY KÖZVETETT KÁRÉRT, ILLETVE KÖVETKEZMÉNYES GAZDASÁGI KÁROKÉRT (AZ ELMARADT NYERESÉGET VAGY MEGTAKARÍTÁST IS BELEÉRTVE), AKKOR IS HA AZ ASUS-T, A SZÁLLÍTÓIT VAGY AZ ÖN FORGALMAZÓJÁT TÁJÉKOZTATTÁK A LEHETŐSÉGÜKRŐL.

### **Szerviz és támogatás**

Látogassa meg a több nyelven elérhető weboldalunkat: **http://support. asus.com**